### MASARYKOVA UNIVERZITA PŘÍRODOVĚDECKÁ FAKULTA ÚSTAV FYZIKY KONDENZOVANÝCH LÁTEK

# Bakalářská práce

BRNO 2016 PETR KOBRLE

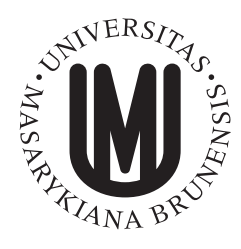

MASARYKOVA UNIVERZITA PŘÍRODOVĚDECKÁ FAKULTA ÚSTAV FYZIKY KONDENZOVANÝCH LÁTEK

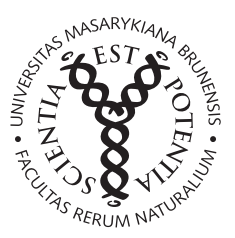

# Spektrální vývoj zábleskového zdroje záření gama

Bakalářská práce

# Petr Kobrle

Vedoucí práce: Mgr. Filip Münz, PhD. Brno 2016

# Bibliografický záznam

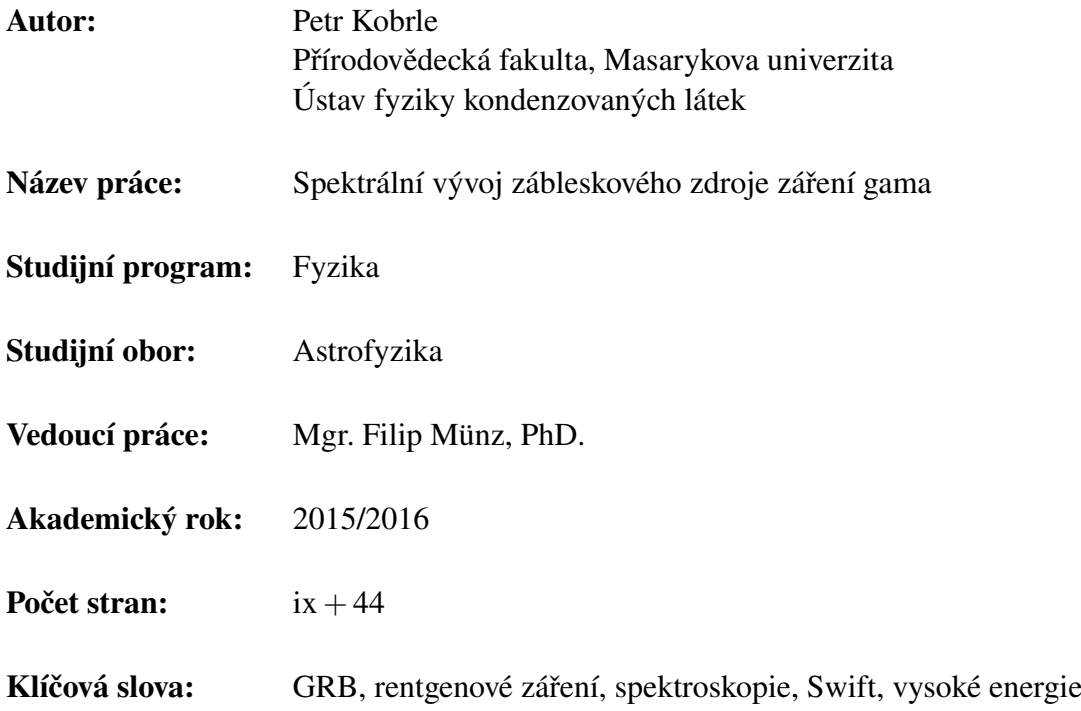

# Bibliographic Entry

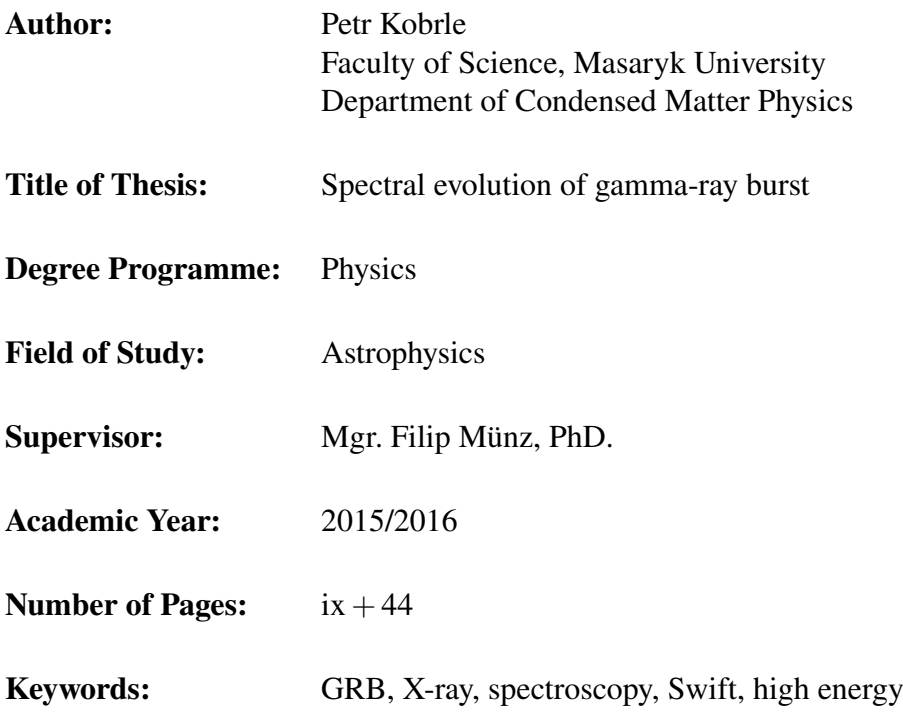

## Abstrakt

Tato práce se věnuje studiu zábleskového zdroje záření gama. Byla zpracována data pro jeden záblesk – GRB140108A. V první části je představen fenomén jako takový, jeho objev a rozložení na obloze a ve vesmíru. Součástí je i několik informací o družici Swift. V druhé části je nastíněna fyzikální podstata tohoto fenoménu, ač není příliš jasná. V třetí části je rozebráno čištění datových souborů XRT pro další zpracování. Ve čtvrté části je popsán postup extrakce spekter a jejich analýza. Výsledky této práce byly: výpočet a určení nejistot toků pro tři intervaly energií v rentgenovém oboru spektra, porovnání rentgenového a optického pozorování, kde byla nalezena určitá korelace,a časový vývoj spektra v rentgenovém oboru spektra, který ukázal rozdílný vývoj pro různé energie.

# Abstract

This thesis is dedicated to study of gamma-ray burst phenomena. Data for specific gamma-ray burst – GRB140108A – were processed. In the first chapter the phenomena is introduced, its discovery and location on sky and in space. In the second chapter there are basic physical principles of this phenomena, despite not being very clear. In the third chapter basic data files processing for XRT data is explained. In the fourth chapter, dedicated to spectra, is procedure of extracting spectra and their processing. Results of this thesis are: calculations of fluxes in different energy bands of X-ray spectra and their uncertainties, comparison of X-ray and optical observations which show certain correlation and time evolution of spectra whose parameters differ for each energy band.

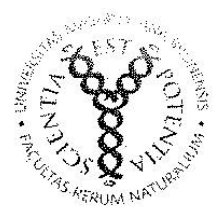

MASARYKOVA UNIVERZITA Přírodovědecká fakulta

### ZADÁNÍ BAKALÁŘSKÉ PRÁCE

Akademický rok: 2015/2016

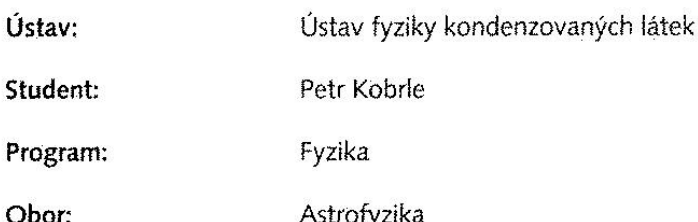

Ředitel Ústavu fyziky kondenzovaných látek PřE MU Vám ve smyslu Studijního a zkušebního řádu MU určuje bakalářskou práci s tématem:

Spektrální vývoj zábleskového zdroje záření gama Téma práce:

Spectral evolution of a gamma-ray burst Téma práce anglicky:

#### Oficiální zadání:

Cílem práce je zanalyzovat časový vývoj spekter pro jeden z tzv. dlouhých gáma záblesků (GRB), ke kterému existuje i kvalitní pokrytí sledování dosvitu v optickém oboru. Tyto úkazy souvisejí s pravděpodobně nejenergetičtějšími explozemi ve vesmíru, jejichž fyzikální mechanismy jsou přes bohatou statistiku pozorování dedikovanými satelity dosud v mnoha ohledech nejasné. Spektrální meření v oboru vysokých energií pocházejí v případě tohoto záblesku z družice Swift, podstatným úkolem je zde spolehlivé statistické zpracování měření z dostupných přístrojů pro porovnání toku záření v různých oborech spektra.

#### Literatura:

MESZAROS, Peter. Gamma-ray bursts. REPORTS ON PROGRESS IN PHYSICS, BRISTOL: IOP PUBLISHING LTD, 2006, roč. 69, č. 8, s. 2259-2321. ISSN 0034-4885. doi:10.1088/0034-4885/69/8/R01.

High energy astrophysics : Astrofizika vysokich energij [Longair, 1984].

Jazyk závěrečné práce: CESTINIA

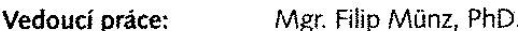

Mgr. Filip Hroch, Ph.D. Konzultant:

Datum zadání práce: 20.10.2015

V Brně dne: 27.11.2015

Souhlasím se zadáním (podpis, datum):

Petr Kobrle student

Mgr. Filip Münz, PhD. vedoucí práce

doc. Mgr. Dominik Munzar, Dr. ředitel Ústavu fyziky kondenzovaných látek

# Poděkování

Mé poděkování patří mému vedoucímu Filipu Münzovi, PhD. za odborné vedení mé práce, neuvěřitelnou trpělivost, ochotu a množství velmi užitečných rad.

# Prohlášení

Prohlašuji, že jsem svou bakalářskou práci napsal samostatně a výhradně s použitím citovaných pramenů. Souhlasím se zapůjčováním práce a jejím zveřejňováním.

Brno 19. května 2016 . . . . . . . . . . . . . . . . . . . . . . . . . .

Petr Kobrle

# Obsah

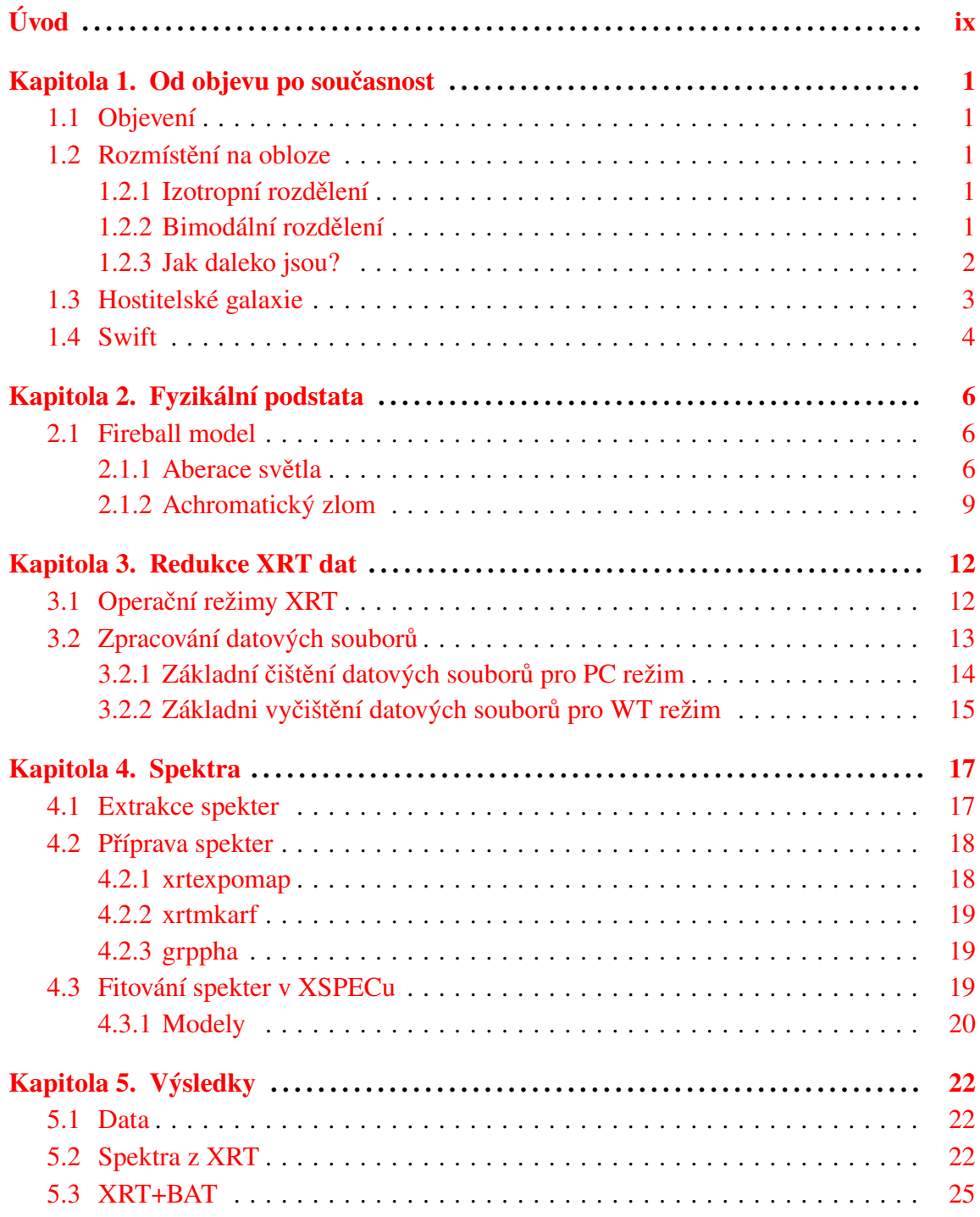

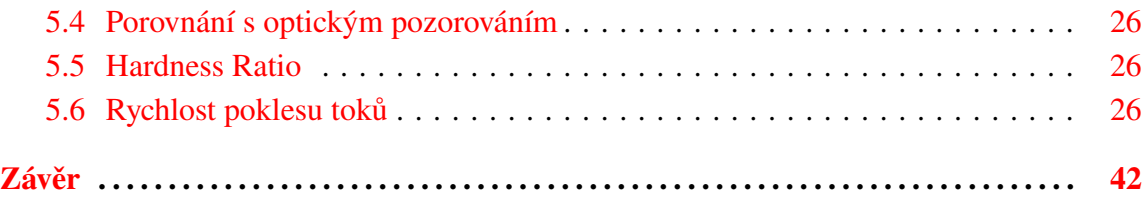

# <span id="page-9-0"></span>Úvod

Práce se věnuje zkoumání nejenergičtějších explozí ve vesmíru – gama záblesků. Konkrétně se věnuje studiu spekter tzv. dosvitu konkrétního gama záblesku GRB140108A, pro který existuje dostatečně kvalitní pozorování v optické oblasti spektra pocházející z Astronomického ústavu Akademie věd ČR v Ondřejově. Cílem je pomocí dat z družice *Swift* zrekonstruovat odpovídající časově rozlišená spektra v oblasti rentgenového záření (přibližně v intervalu energií 0,5−8 keV) a z části i v oblasti záření gama (15−120keV), zjistit nejistoty daných měření a ve výsledku se pokusit o výpočet toků energií pro jejich porovnání s pozorováním v optické oblasti spektra.

# <span id="page-10-0"></span>Kapitola 1

# Od objevu po současnost

### <span id="page-10-1"></span>1.1 Objevení

K objevení zábleskového zdroje záření gama došlo náhodně v roce 1967. Vojenské satelity Vela armády USA, navržené na kontrolu dodržování zákazu testování jaderných zbraní, zachytily neznámé gama záblesky přicházející z vesmíru. Již v roce 1973 vznikl první článek o gama záblescích, kde bylo zveřejněno 16 detekcí gama záblesků pomocí různých satelitů Vela [\[5\]](#page-52-0). Rok na to byla pozorování potvrzena i ruským satelitem Cosmos-461 (Mazets et al. 1974).[\[10\]](#page-53-0)

### <span id="page-10-2"></span>1.2 Rozmístění na obloze

#### <span id="page-10-3"></span>1.2.1 Izotropní rozdělení

Dalším velmi důležitým milníkem ve studiu gama záblesků byla mise CGRO (Compton Gamma Ray Observatory). Tato mise měla na palubě hned čtyři experimenty, které dohromady pokrývaly velmi širokou část detekovatelných energií (30 keV - 30 GeV). Jeden z experimentů na palubě této mise – BATSE (Burst And Transient Source Experiment) během své 9leté mise detekoval 2704 gama záblesků. I přes špatné prostorové rozlišení bylo možné na tomto vzorku potvrdit izotropní rozdělení. [\[10\]](#page-53-0)

#### <span id="page-10-4"></span>1.2.2 Bimodální rozdělení

Druhým velkým úspěchem CGRO byl objev bimodálního rozdělení. V prvním katalogu CGRO bylo 260 záblesků, které tvořily dostatečný vzorek pro globální analýzu. Parametrem pro dělení byly T<sub>90</sub> a T<sub>50</sub>, které souvisejí s délkou jednotlivých záblesků. Například T<sub>90</sub> je definován jako čas, během kterého pozorujeme 90% ze všech detekovaných fotonů, které z daného zdroje pozorujeme, přičemž interval začíná při 5% zachycených fotonů a končí na 95%.

Jak je možné vidět na obrázku [1.2,](#page-11-1) čas přibližně T=2 s dělí vzorek na dvě skupiny: krátké záblesky, kde  $T_{90}$  < 2 s a dlouhé záblesky, kde  $T_{90}$  > 2 s. Obě skupiny jsou v souladu s izotropním rozdělením. Bylo zjištěno, že dlouhé záblesky mají tvrdé spektrum a krátké

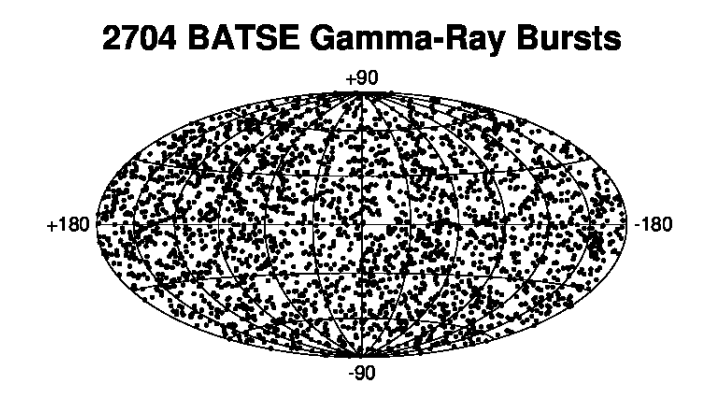

Obrázek 1.1: Mapa rozmístění všech záblesků, které během své mise zachytil experiment BATSE. Je patrné izotropní rozdělení, které naznačuje původ záblesků mimo naši Galaxii.

mají měkké spektrum, což znamená vyšší zastoupení fotonů s vysokými respektive nízkými energiemi.[\[6\]](#page-52-1)

#### <span id="page-11-0"></span>1.2.3 Jak daleko jsou?

Izotropní rozdělení nasvědčovalo tomu, že se jedná o extragalaktický zdroj. K potvrzení, že gama záblesky jsou extragalaktického původu, je potřeba změřit jejich vzdálenost. Toho lze dosáhnout identifikací hostující galaxie, pokud by lokalizace zdroje záblesku byla dostatečně přesná; CGRO k tomu neměl vybavení. K tomu došlo v roce 1997, kdy satelit BeppoSAX změřil první dosvit v rentgenovém oboru spektra u záblesku GRB970228, a tak bylo možné identifikovat hostitelskou galaxii.[\[3\]](#page-52-2)

<span id="page-11-1"></span>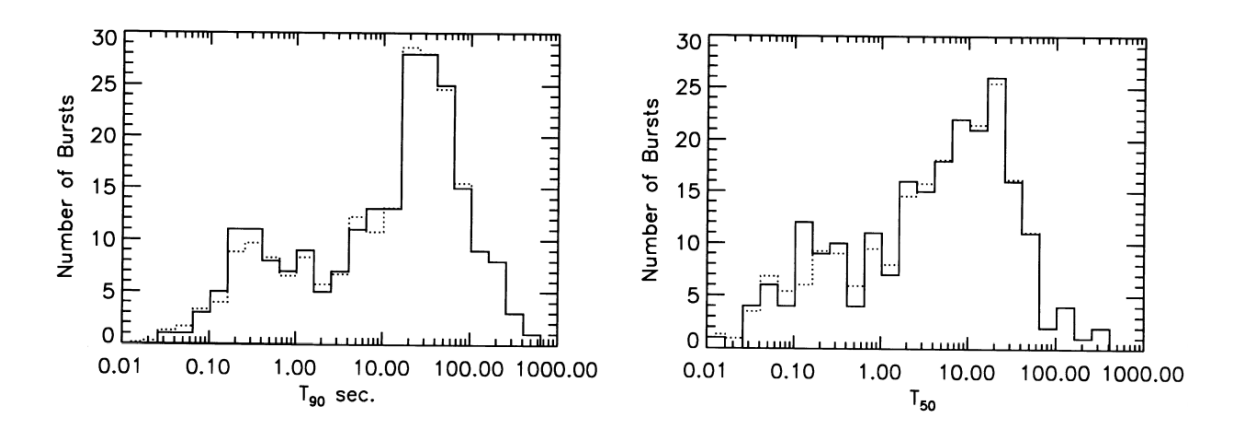

Obrázek 1.2: Rozdělení T<sup>90</sup> pro prvních 222 gama záblesků BATSE vlevo. Vpravo rozdělení T<sup>50</sup> pro stejné gama záblesky.[\[6\]](#page-52-1)

<span id="page-12-2"></span>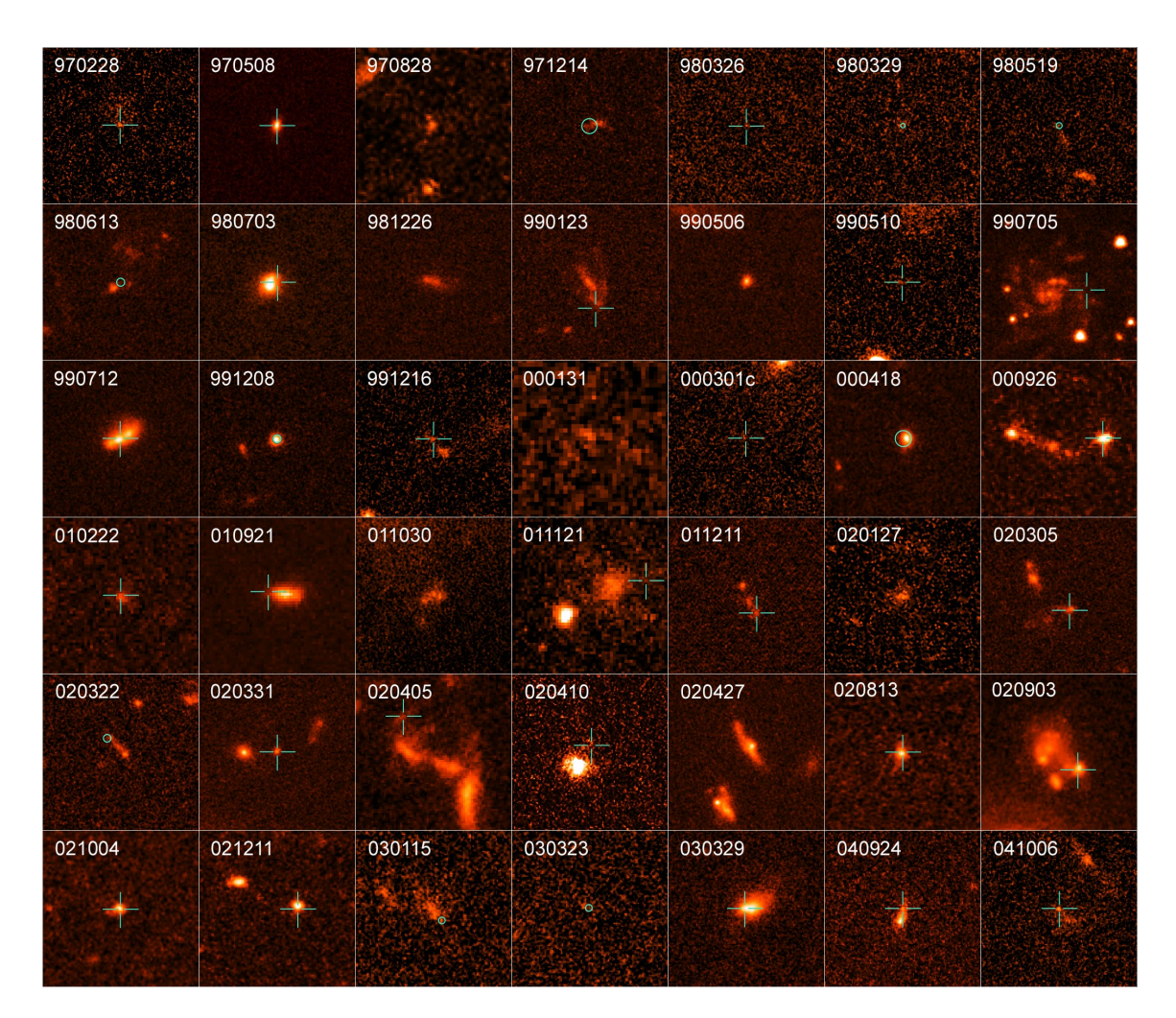

Obrázek 1.3: snímky několika hostujících galaxii gama záblesků, které byly pořízeny Hubbleovým vesmírným dalekohledem. Pozice detekovaných gama záblesků jsou označeny křížkem (Zdroj: NASA, Fuchter et al. 2006)

### <span id="page-12-0"></span>1.3 Hostitelské galaxie

Hostitelské galaxie gama záblesků mají medián hvězdných velikostí *m* ≈ 25 mag s limitem detekce *m* ≈ 29 mag. Databázi hostitelských galaxií můžeme nalézt na stránkách GHostS<sup>[1](#page-12-1)</sup>. Na obrázku č. [1.3](#page-12-2) je možné vidět vzorek hostitelských galaxií s vyznačenými pozicemi detekovaných gama záblesků.

Krátké záblesky (T $_{90}$  < 2 s) byly nacházeny zejména v galaxiích s nižší tvorbou nových hvězd, například eliptických galaxiích s nízkou tvorbou nových hvězd, případně v regionech galaxií s nízkou tvorbou nových hvězd. U dlouhých záblesků (T<sub>90</sub> > 2 s) tomu bylo přesně naopak.

Kromě sledování množství nově vznikajících hvězd byly dále studovány průměrné rozdíly ve vzdálenostech krátkých a dlouhých záblesků od center hostitelských galaxií. Přehlídka provedená Fong et al. 2010 vzala jako vzorek 10 krátkých záblesků, kde se vzdá-

<span id="page-12-1"></span><sup>1</sup>http://grbhosts.org/Default.aspx

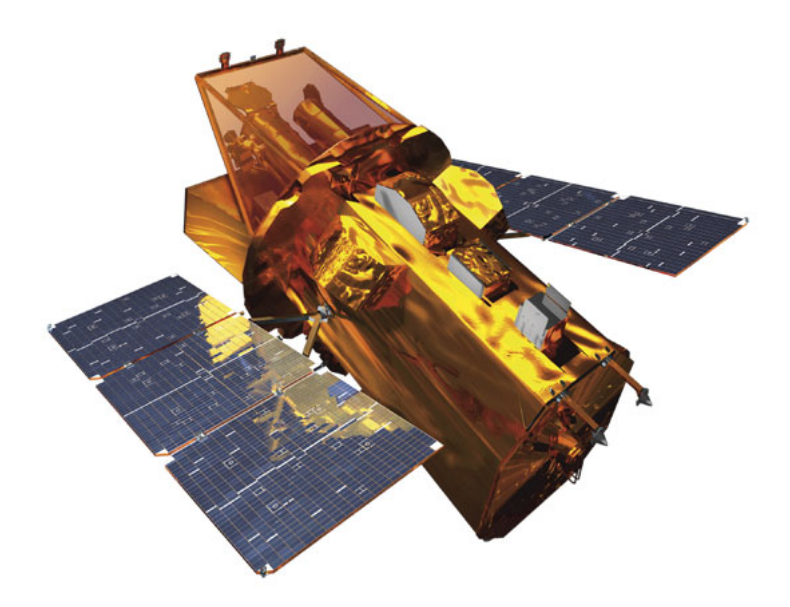

Obrázek 1.4: Obrázek modelu družice Swift. Zdroj: http://swift.sonoma.edu/

lenosti pohybovaly od 1 kpc do 50 kpc. Medián vzdáleností byl kolem 5 kpc. Ve vzorku 20 dlouhých záblesků byl medián 1,3 kpc s tím rozdílem, že u dlouhých záblesků vzdálenost hostitelské galaxie nepřesáhla 7 kpc, ale ve vzorku krátkých záblesků byly i záblesky s vzdáleností větší než 15 kpc. Nicméně, pokud vezmeme vzdálenosti normalizované na velikost hostujících galaxií, pak je rozložení v hostitelských galaxiích podobné. To může být způsobeno tím, že hostitelské galaxie krátkých záblesků jsou obecně větší s faktorem přibližně 2. [\[10\]](#page-53-0)

### <span id="page-13-0"></span>1.4 Swift

Družice Swift je zatím nejúspěšnější mise na detekci gama záblesků. Byla vynesena na nízkou orbitu Země raketou Delta 7320-10C, která startovala 20. listopadu 2004. Satelit byl prohlášen za plně funkční 1. února 2005. Mise byla původně plánována pouze na dva roky, ale vlivem velké úspěšnosti detekcí byla prodloužena na neurčito.

Cíle mise jsou:

- zjistit původ gama záblesků,
- klasifikovat gama záblesky a hledat nové typy,
- využít gama záblesky ke studiu starého vesmíru s velkým rudým posuvem,
- provést první přehlídku oblohy v tvrdém rentgenovém oboru spektra (vedlejší cíl).

Na družici se nachází tři zařízení:

- BAT (Burst Alert Telescope) detektor se širokým zorným polem (2 steradiány) využívaný k detekci gama záblesků a jejich lokalizaci. Pracuje v rozmezí energií 15–150 keV. Přesnost určení polohy na 1–4 úhlové minuty.
- XRT (X-ray telescope) rentgenový dalekohled pracující v rozsahu 0,3-10 keV. Detekuje jednotlivé fotony pomocí CCD. Zpřesňuje polohu až na 3-5 úhlových vteřin. Má výrazně menší zorné pole.
- UVOT (Ultraviolet/optical telescope) dalekohled pracující v rozmezí vlnových délek 170-650 nm. Také může detekovat jednotlivé fotony. Pozoruje už pouze dosvit a užívá se k lokalizaci záblesku přibližně s přesností 0,5 úhlové vteřiny.

Pokud BAT zaregistruje záblesk ve svém zorném poli, dalekohled se začne zaměřovat na určenou polohu. Po najetí na tuto polohu se pomocí XRT poloha zpřesní. Probíhá pak pozorování dosvitu pomocí XRT a UVOT, přičemž dalekohledy se ještě několikrát během následujících dnů zaměřují na to samé místo a provádí další pozorování dosvitu. Ke konci ledna [2](#page-14-0)016 *Swift* napozoroval 1023 gama záblesků<sup>2</sup>.[\[8\]](#page-52-3)

<span id="page-14-0"></span> $<sup>2</sup>$ http://swift.gsfc.nasa.gov/archive/grb\_table/stats/</sup>

## <span id="page-15-0"></span>Kapitola 2

# Fyzikální podstata

### <span id="page-15-1"></span>2.1 Fireball model

Jde o astrofyzikální model gama záblesků, který v dnešní době nejlépe popisuje samotné záblesky a jejich dosvit. Mechanismus záblesku je zde vysvětlován nezávisle na původu a zdroji energie. První z modelů představili Rees a Mészáros (1992,1994).

Podle tohoto modelu vzniká proměnná gama emise během procesů označovaných jako *internal shock* (vnitřní ráz). Objevují se v rychle se pohybujícím vystřeleném materiálu, kde časově proměnný zdroj vytváří rázové vlny s různým Lorentzovým faktorem a emise vzniká při interakci pomalejších vln, které doženou rychlejší vlny.

*External shock* (vnější ráz) se objevuje později, když relativisticky pohybující se látka interaguje s okolím. Tento vnější ráz je zodpovědný za vyzařování na delších vlnových délkách, které postupně mizí (tzv. dosvit). Během tohoto vzniká ještě tzv. *reverse shock* (zpětný ráz), který se pohybuje opačným směrem než zbytek látky. Znázornění modelu je na obr. č. [2.1.](#page-16-0)

Předpokládá se, že původ záření je v synchrotronové emisi relativisticky se pohybujících elektronů v magnetickém poli zesíleném v okolí rázů viz obr. č. [2.2](#page-17-0) [\[10\]](#page-53-0).

Mimo jiné z energetických důvodů (při velkých vzdálenostech těchot objektů je potřeba na generování naměřeného signálu extrémní množství energie) se předpokládá, že emise relativistických částic i gama záření je kolimována do úzkého výtrysku (jetu) s úhlem otevření  $\Theta_0$ .

#### <span id="page-15-2"></span>2.1.1 Aberace světla

Kvůli aberaci pozorovatel vidí pouze malou část zářícího povrchu. Oblast, kterou vidí, je centrovaná na přímku směřující k pozorovateli s úhlem otevření ∼ 1/Γ. Zpočátku je vlivem velkého Lorentzova faktoru tento úhel velmi malý v porovnání s úhlem otevření jetu  $\Theta_0$ . Zpomalování interakcí s okolní látkou snižuje Lorentzův faktor Γ až do určité hodnoty Γ*<sup>B</sup>* a úhel ∼ 1/Γ tak vzroste na ∼ 1/Γ*B*. Celý vyzařující povrch může pozorovatel poprvé vidět v době, kdy  $1/\Gamma_B \simeq \Theta_0$ . Ilustrováno na obrázku č. [2.3.](#page-18-1)

<span id="page-16-0"></span>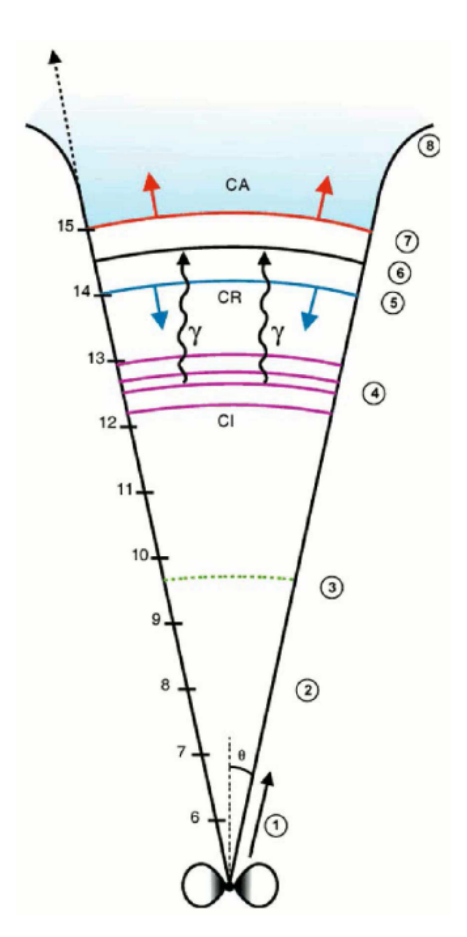

Obrázek 2.1: Schéma fireball modelu a jeho fáze. Na levé stupnici je logaritmická vzdálenost v metrech, na pravé fáze. (1)Akcelerační fáze - tepelná a magnetická energie jsou konvertovány na kinetickou energii baryonů ve vystřelené látce, které vytvářejí ultrarelativistický jet zářící v určitém úhlu. (2) Konec akcelerační fáze. Lorentzův faktor nabývá maxima, typicky několik stovek. (3) Vystřelená hmota začíná být průhledná. Vnitřní energie může být vyzářena kvazitermální emisí. (4) Objevují se vnitřní rázy (CI) a postupují v relativistickém vystřeleném materiálu. Hmota zahřátá těmito rázy je zdrojem okamžité gama emise. Fáze (5),(6),(7) jsou různé části vnějšího rázu, který vzniká zpomalováním vystřeleného materiálu při interakci s okolím: (5) zpětný ráz (CR), který se šíří proti směru vystřelené pohybu vystřelené hmoty. (6) je místo diskontinuity. (7) je přední ráz zodpovědný za emisi dosvitu. (8) je místo, kde se výrazně sníží Lorentzův faktor a šíření materiálu přestane být relativistické. (Atteia, Mochkovich 2004)

<span id="page-17-0"></span>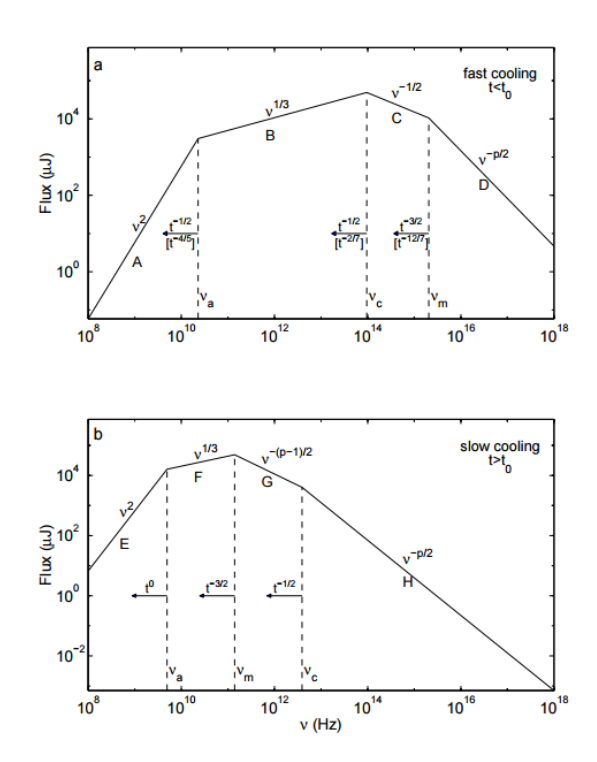

Obrázek 2.2: Synchrotronové spektrum emitované elektrony urychlenými v relativistickém rázu. Elektrony mají mocninné rozdělení. (a) *Fast cooling* očekáváno v počátcích procesu expanze. (b) *Slow cooling* očekáváné v pozdějších fázích. Spektrum se skládá ze 4 částí. Frekvence ν*m*,ν*c*,ν*<sup>a</sup>* se s časem snižují (přibližně mocninnou závislostí dle výrazů u šipek). Časy odpovídají adiabatickému vývoji a časy v hranatých závorkách u části (a) odpovídají čistě zářivému vývoji. V obou případech je podstatná vlastní absorbce u frekvencí nižších než ν*a*. [\[9\]](#page-52-4)

<span id="page-18-1"></span>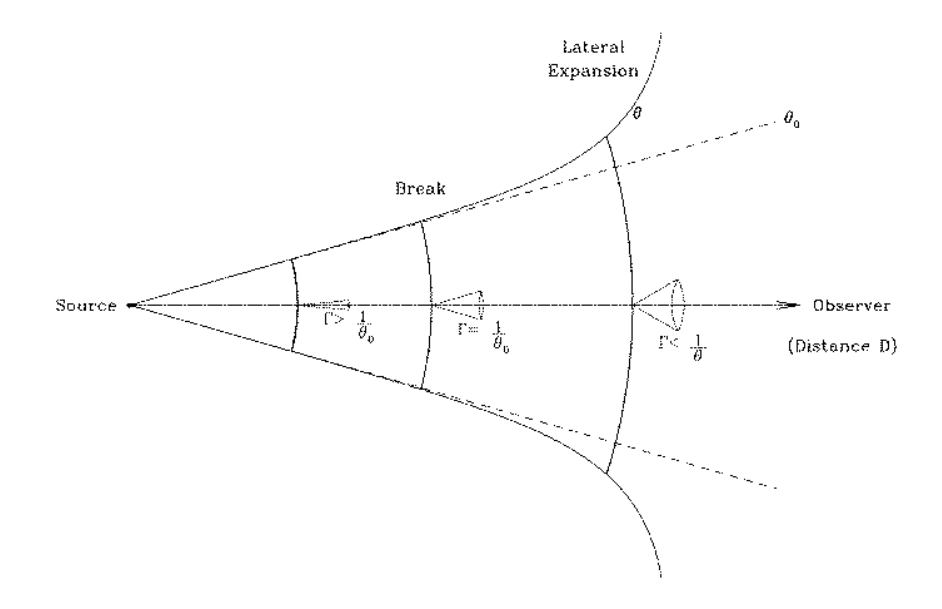

Obrázek 2.3: Obrázek znázorňující situaci, kdy geometrické vlastnosti a vlastnosti relativistického vyzařování (aberace) způsobí zlom ve světelné křivce. (Daigne 2004)

#### <span id="page-18-0"></span>2.1.2 Achromatický zlom

Dalším efektem je při dostatečném zpomalení látky rozšiřování jetu směrem kolmo na osu, následkem čehož se úhel  $\Theta_0$  nezachovává po celou dobu vývoje jetu. Tento jev nastává přibližně ve stejnou chvíli, kdy  $1/\Gamma \simeq \Theta_0$ . Onen moment by se měl jevit jako achromatický zlom (změna strmosti) ve světelné křivce. Jsou pozorování, která vykazují daný zlom ve stejný čas pro všechny vlnové délky (obr. č. [2.4\)](#page-19-0), potvrzující uváděnou teorii, ovšem vyskytují se i pozorování, kde zlom v optické oblasti spektra a rentgenu nastává v jiném časovém okamžiku. Například [\[7\]](#page-52-5) ukázal, že v jejich vzorku 24 záblesků tento zlom ve stejném časovém okamžiku vykazuje 14 z nich. U zbylých 10 byl nalezen v jiných okamžicích tudíž na ně neseděl tento standardní model. Část vzorku je vidět na obr. č. [2.5.](#page-20-0)

<span id="page-19-0"></span>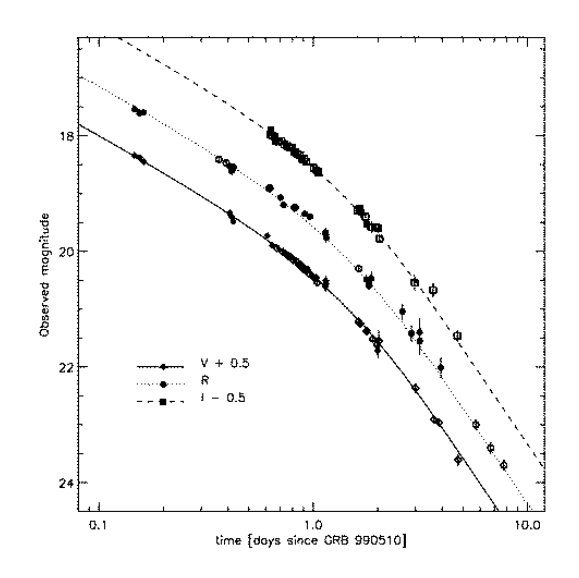

Obrázek 2.4: Příklad jasně viditelného achromatického zlomu ve světelných křivkách v optickém oboru spektra pro 3 různé optické filtry. GRB990510. [\[4\]](#page-52-6)

<span id="page-20-0"></span>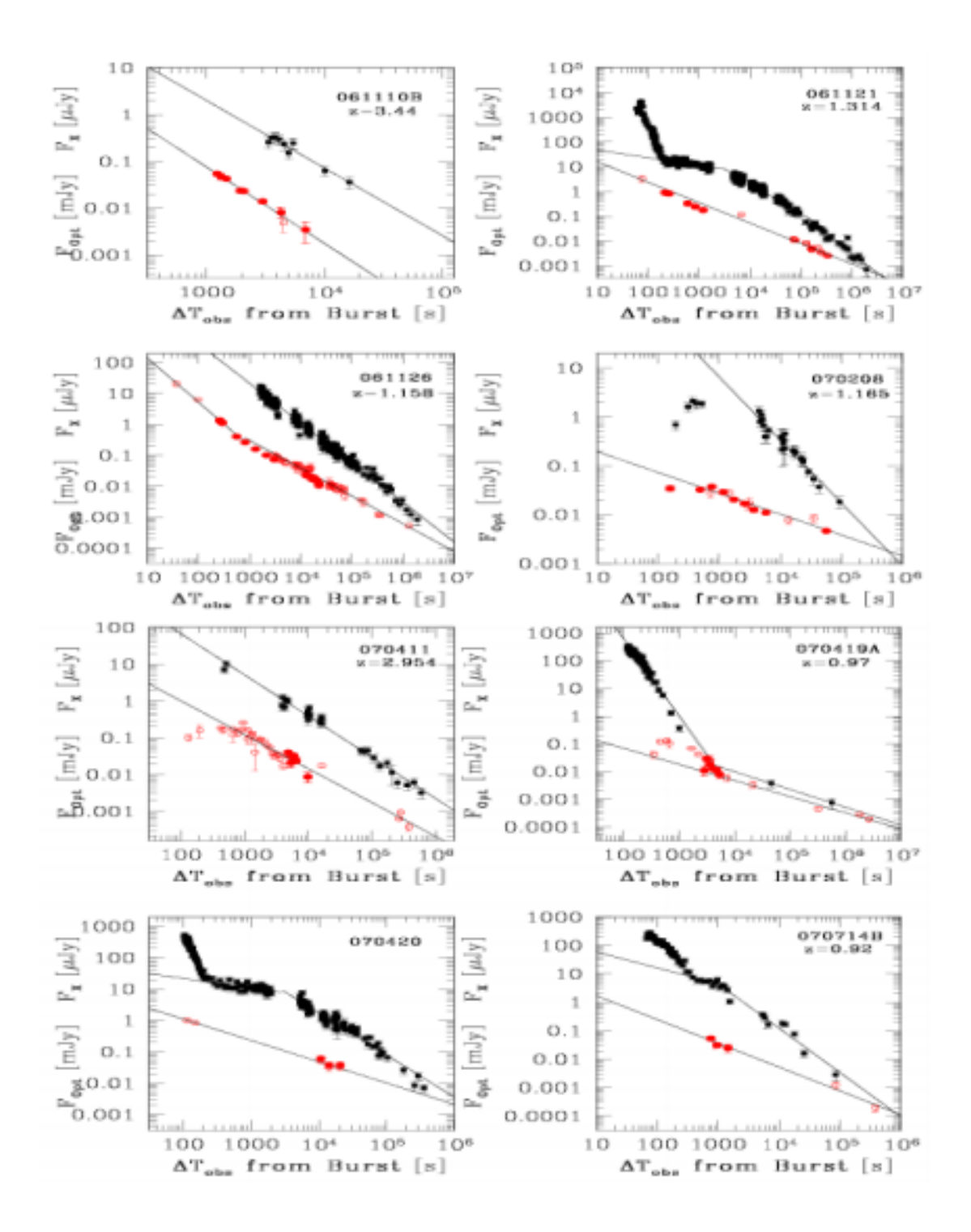

Obrázek 2.5: Některé ze záblesků ze vzorku, které nevykazují achromatický zlom. [\[7\]](#page-52-5)

# <span id="page-21-0"></span>Kapitola 3 Redukce XRT dat

Pozorování pomocí XRT jsou zaznamenána v podobě tzv. eventlistů, tedy seznamu událostí odpovídajících jednotlivým dopadlým fotonům (pokud je tok dostatečně nízký, aby bylo možné zrekonstruovat každý foton zvlášť, tedy nedocházelo k tzv. pilupu, kdy se signál z několika fotonů v CCD překrývá).

Pro zpracování dat a extrakci spekter, světelných křivek a obrázků je nutné data nejprve ošetřit. Procedura pro redukci dat je pro data napozorovaná v různých režimech jiná a bude více či méně stručně rozebrána pro data pozorovaná ve dvou režimech, které byly využity pro vytvoření spekter v této práci (jedná se o Photon counting a Windowed Timing). Celá následující sekce je inspirována [\[2\]](#page-52-7) a vlastní zkušeností.

### <span id="page-21-1"></span>3.1 Operační režimy XRT

XRT pracuje v několika režimech, které automaticky vybírá podle situace, pro kterou se nejlépe hodí. Parametrem, který určuje jaký mód bude využit, je hustota zářivého toku.

#### Imaging mode

Imaging mode je režim používaný především ke zpřesnění polohy určené pomocí BATu po natočení satelitu na předběžně zjištěné souřadnice. Z XRT režimu bývá zpravidla první, který se po zaznamenání gama záblesku (GRB) spustí. Neumožňuje vytvářet spektra ani světelné křivky. Expoziční časy se pohybují od 0,1 s do 2,5 s v závislosti na intenzitě záření zdroje.

#### Photodiode mode

Photodiode mode (PD) je režim používaný pro velmi intenzivní GRB či jiné zdroje. Používá se při tocích v rozmezí 0,6 až 60 Crab<sup>[1](#page-21-2)</sup>, což je většinou hned po Imaging mode, po zaměření polohy záblesku. Časové rozlišení dat je 0,14 ms, ale za toto vysoké časové rozlišení platí neschopnosti udávat jakoukoli informaci o poloze. Z pozorování v tomto režimu je možné vytvářet světelné křivky a spektra s vysokým časovým rozlišením. Při zpracování těchto

<span id="page-21-2"></span><sup>&</sup>lt;sup>1</sup>Intenzita zdroje v Krabí mlhovině, jednoho z nejjasnějších objektů na rentgenové obloze, která je považována za standardní svíčku

<span id="page-22-1"></span>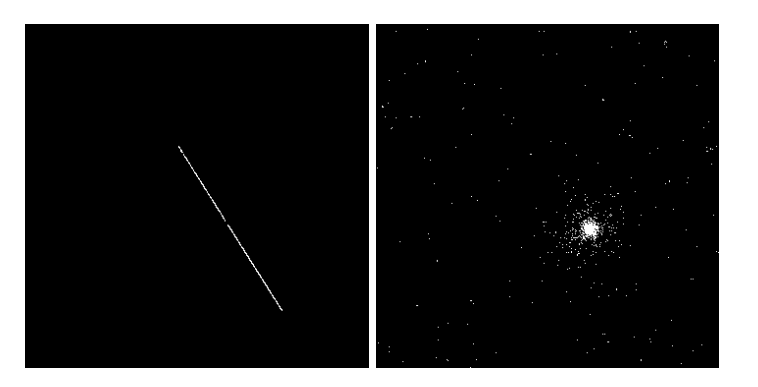

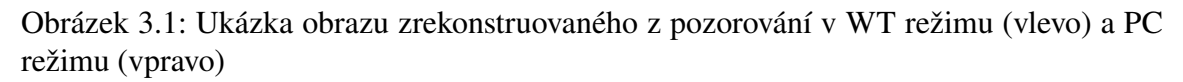

pozorování je nutné brát v úvahu, že data jsou namíchána s pozadím a například při fitování dat je nutné použít správná spektra pro pozadí.

#### Windowed Timing mode

Windowed Timing (WT) je režim užívaný pro toky v rozmezí 1 až 600 mCrab. Časové rozlišení je zde 1,7 ms, přičemž cenou za relativně vysoké časové rozlišení je opět částečná ztráta informace o poloze, kde se ale na rozdíl od PD zachovává alespoň 1D informace. Vyčítá se 10 řad CCD jako jedna ve 200 sloupcích ze 600. Informace o událostech je uložena v několika sloupcích a obraz rekonstruovaný pomocí event listu má poté podobu úsečky. Viz obrázek č. [3.1](#page-22-1)

#### Photon Counting mode

Photon counting (PC) je režim, který zachovává kompletní informaci o poloze, kdy se vyčítá celý čip jako obraz, a to přibližně každé 2,5 s. Tato vyčítací doba omezuje časové rozlišení. Tento režim se používá, pokud tok zdroje klesne pod hodnotu 1 mCrab. Umožňuje vytvářet spektra a světelné křivky, ovšem s nižším časovým rozlišením než u WT připadně PD. Je možné zrekonstruovat obraz pomocí event listu jako například na obrázku [3.1.](#page-22-1)

### <span id="page-22-0"></span>3.2 Zpracování datových souborů

Standardně jsou v archivu dat ze Swiftu dostupné již předvyčištěné datové soubory, taktéž skript v perlu *xrtpipeline*, který automaticky provádí danou redukci dat. Všechny nástroje používané na zpracování pozorování ze Swiftu jsou součástí HEAtools a jsou volně dostupné pro užívání a nainstalování na stránkách NASA. Před celým procesem je nutné mít taktéž nainstalovanou kalibrační databázi pro Swift. V následující části bude demonstrováno ruční zpracování a vyčištění snímků pro námi užívané dva pozorovací režimy WT a PC.

### <span id="page-23-0"></span>3.2.1 Základní čištění datových souborů pro PC režim

Jako nejjednodušší způsob čištění datových souborů ručně je použit skript v perlu *xrtpipeline*, který udělá vše automaticky. V tomto případě byly minimálně pro kontrolu obsahu předvyčištěných datových souborů prováděny procedury ručně. Postup i příklady použitých skriptů jsou uvedeny s příklady konkrétního pozorování, které bylo využito pro vytváření spekter v této práci. Následuje posloupnost příkazů.

#### coordinator

Transformuje hrubé souřadnice na souřadnice detektoru a souřadnice na obloze. Použití vypadá například takto:

```
coordination teldef=CALDB \
 att file = .7.7 auxil/sw00583338000sat. fits .gz \
 r and omize = y e s a b e r r at i o n = no \setminuse v e n t f i l e = sw00583338000xpcw3po_uf.evt \
 ra = 325.1123 dec = 58.7444
```
na vstup je potřeba znát souřadnice zdroje, event file, attitude file (údaje o orientaci družice k obloze) a teldef file (telemetrie), který může být vybrán i automaticky z kalibrační databáze zadáním cesty jako v příkladu.

#### xrtflagpix

Označí špatné pixely na detektoru a kalibrační zdroje. Seznam špatných pixelů je standardně zaznamenán v kalibrační databázi a tzv. housekeeping datech, sledujících stav družice a všech přístrojů. Příkaz přepisuje informace v původním souboru.

```
xrt f l a g p i x o u t f i l e =NONE
 in file = sw00583338000xpcw3po_u f. evth df i le =../h k / sw 00583338000xhd. h k. g z
```
#### xrtpcgrade

Spočítá jedinou hodnotu PHA a přiřadí GRADE událostem. Reší situaci, kdy signál z jednoho fotonu je rozložen do více sousedních pixelů. Nižší GRADE odpovídá pravidelnějšímu vzoru na 3x3 matici, který umožňuje přesnější rekonstrukci energie fotonu. GRADE 0 je například v situaci, kdy foton zasáhne pouze jeden pixel.

```
xrt p c g r a d e o u t f i l e =NONE
 in file = sw00583338000xpcw3po_u f. evt
```
#### xrthotpix

Označí anomální pixely - horké a blikající. Tyto pixely jsou vyhledávány pomocí statistického testu.

```
x r th o t p i x ou t f i l e =NONE
 in file = sw00583338000xpcw3po_u f. evtphant = 0 phamax = 4095
```
#### xrtcalcpi

Vypočíta hodnotu PI s ohledem na dočasné změny v zisku čipu způsobené poškozením zařením, na změny způsobené závislostí zisku na teplotě čipu a taktéž na drobných rozdílech v zisku závisejících na poloze na čipu při vyčítání (Charge transfer efficiency). Tyto informace jsou obsažené v HD souboru pro dané pozorování a v kalibrační databázi.

```
xrt c a l c p i o u t f i l e =NONE
 in file = sw00583338000xpc3po_u evt
 h df i le =../h k / sw00583338000xhd. h k. g z
```
#### xrtfilter

Vytvoří filtrovací soubor pro screening z HK dat a attitude dat. Příkaz se používá ve stejném formátu i pro ostatní režimy (Windowed timing mode, Photodiode mode, Imaging mode). Příklad použití:

 $x$ rt filter ranom = 305.1103 decnom = 58.7444 \  $h df i le =$ ../ $h k / sw 00583338000xhd h k. gz out dir =.$ / att file =  $.7.7$  auxil/sw00583338000sat. fits . gz \ a l i g n f i l e = swali g n  $20041115v012$ . f i t s \ en file =  $1.7.7$  auxil / sw00583338000 sen.hk.gz

#### xrtscreen

Poslední příkaz, jenž vytvoří vyčištěný soubor (xxx<sub>-cl.evt.fits)</sub>, který je možné pro většinu pozorování stáhnout přímo z archivu *Swiftu* a pracovat pouze s ním, ovšem manuální čištění umožňuje větší kontrolu nad výběrem eventů a změnu parametrů pro screening.

```
xrtscreen mkffile=sw00583338000s. mkf createinstrgti=yes \
out d i r = ./ in f i l e = sw00583338000xpcw3po_uf . evt \
e v t s c r e e n = y e s c r e a t e a t t g t i = no \
out file = sw00583338000xpcw3po_cl.evte x p r g r a d e =DEFAULT e x p r =DEFAULT
```
Volba DEFAULT pro PC režim odpovídá výběru událostí s GRADE v intervalu 0-12. Aplikuje se filtr vytvořený v předchozím kroku.

#### <span id="page-24-0"></span>3.2.2 Základni vyčištění datových souborů pro WT režim

#### xrthkproc

Spočítá začátek a konec snímku ze souřadnic zdroje. Časy dopadů fotonů jsou vypočítávány až na Zemi kvůli závislosti na poloze zdroje.

```
xrthkproc hdfile = ../hk/sw00583338000xhd.hk
out file =../hk/sw00583338000xhdtc.hk
\alpha t t f i l e = . . / . . / \alpha u x i l / \alpha w 0 0 5 8 3 3 3 8 0 0 0 s at . f i t s . g z
\operatorname{s} \operatorname{r} \operatorname{c} \operatorname{d} \operatorname{e} \operatorname{t} \operatorname{x} = 300 s \operatorname{r} \operatorname{c} \operatorname{d} \operatorname{e} \operatorname{t} \operatorname{y} = 300
```
#### xrtflagpix

Obdobně jako v PC označuje špatné pixely, tedy v případě WT režimu označuje špatné sloupce. Neb jak již bylo zmíněno zachovává se pouze 1D informace o poloze. Standardně je seznam špatných sloupců v kalibrační databázi.

 $x$ rtflagpix outfile=NONE infile= $sw00583338000xwtw2po_w$ f.evt

#### xrttimetag

Přirazuje časy dopadů fotonů k událostem a dopočítává jim odpovídající souřadnice.

```
xrttimetag in file=sw00583338000xwtw2po_uf. evt outfile=NONE
h df i le =../h k / sw 00583338000x h dt c. h k\alpha t t f i l e = . . / . . / \alpha u x i l / sw 00583338000 s at . f i t s . g z
usehkkey=no usesrcdet=no srcra=325.1123 srcdec=58.7444ranon = 325.1602 \text{ decom} = 58.7576
```
#### xrtevtrec

Rekonstruuje události a přirazuje jim hodnoty PHA a GRADE.

```
xrt e v t r e c in file = sw00583338000xwtw2po_uf.evt
 event = 80 split = 80out file = sw00583338000xwtw2po_ufre.evth df i le = sw00583338000xhd. hk
```
#### xrtcalcpi

Obdobně jako u PC režimu přirazuje PI hodnoty jednotlivým událostem. Používá se stejně jako u PC režimu s tím rozdílem, že soubory na vstup jsou ty, které vytvořil přechozí příkaz *xrtevtrec*.

```
xrtcalcpi infile=sw00583338000xwtw2po_ufre. evt outfile=none
h df i le = sw00583338000xhd. hk
```
Toto je poslední krok, který se liší od postupu v PC režimu. Jako další by mělo následovat vytvoření filtru pomocí *xrtfilter* a aplikování filtru pomocí *xrtscreen*. Použití obou příkazů je předvedeno v předchozí sekci. Volba DEFAULT pro WT režim vybere události s GRADE v intervalu 0-2.

# <span id="page-26-0"></span>Kapitola 4

# Spektra

Tato kapitola je věnována získání spekter z vyčištěných souborů s pozorováními jak pro PC režim, tak pro WT režim. Popisuje se zde způsob, jak extrahovat spektra pro zdroj a pozadí, přiřazování redistribuční matice jednotlivým spektrům a též rozřazování do binů. Druhá část této kapitoly je věnována fitování spekter pomocí XSPECu.[\[1\]](#page-52-8)

### <span id="page-26-1"></span>4.1 Extrakce spekter

Spektra z vyčištěných souborů je možné extrahovat pomocí nástroje *xselect*, který je součástí HEAtools. V první řadě je nutné načíst soubor, ze kterého chceme extrahovat spektrum.

∗∗ XSELECT V2 . 4 c ∗∗

```
> Enter session name >[xse1] xsel
xsel: SUZAKU > read event sw00583338000xpcw3po<sub>-cl.</sub> evt
> Enter the Event file dir >[.-] ./
Got new mission: SWIFT
> Reset the mission ? >[yes]
```
Následně je potřeba vybrat oblast, kde se nachází zdroj, ze kterého chceme vytvořit spektrum, a oblast, kterou použijeme jako vzorek pozadí. To lze provést extrahováním obrazu z daného souboru a jeho zobrazením v programu *ds9* vybrat a uložit regiony na filtrování. Sekvence může vypadat například takto.

```
x s e l : SWIFT-XRT-PHOTON > e x t r a c t image
extractor v5.23 23 Mar 2012
Getting FITS WCS Keywords
Doing file: sw00583338000xpcw3po_cl.evt
100% completed
        Total Good Bad: Time Phase Grade
         1332 1332 0 0 0
==================================================
   Grand Total Good Bad: Time Phase Grade
         1332 1332 0 0 0
```
*Kapitola 4. Spektra 18*

Image has 1332 counts for 2.028 counts/s x s e l : SWIFT-XRT-PHOTON > plot image

Po uložení regionů na filtrování je možné získat spektra nebo světelné křivky (časová závislost intenzity zdroje ve zvolené oblasti). Pro režim PC je vhodné brát oblast tvaru kružnice. Pro režim WT, ve ktérém je celý obraz pouze přímka, je vhodné brát jako tvar oblasti obdélník (box) se šířkou cca 40 pixelů natočený tak, aby odpovídal natočení přímky na obrazu.

```
filter region zdroj.reg
extract spectrum
save spectrum zdroj.pha
clear region
filter region pozadi.reg
e x t r a c t spectrum
save spectrum pozadi.pha
```
Takto získaná spektra je ještě nutné poupravit, než budou použitelná k fitování v XSPECu. Je potřeba přidat  $\text{RMF}^{1}$  $\text{RMF}^{1}$  $\text{RMF}^{1}$ , vytvořit expoziční mapy pro tvorbu  $\text{ARF}^{2}$  $\text{ARF}^{2}$  $\text{ARF}^{2}$  a zvýšit počet událostí připadajících na jeden spektrální bin (rozšířením binu jejich slučováním).

V Xselectu je možné filtrovat i jiné parametry, než pouze polohu událostí. Například v této práci bylo využito filtrování času pro vytváření spekter z kratších časových intervalů, než-li celého pozorování. Případně je možné filtrovat například události v závislosti na GRADE, detektoru, který zachytil daný foton, na energiích a různých dalších veličinách.

### <span id="page-27-0"></span>4.2 Příprava spekter

Jak již bylo zmíněno v předchozí sekci, spektra extrahovaná pomocí xselectu je nutné ještě připravit, než je bude možno fitovat v programu XSPEC (součást HEAtools). Jedním z kroků je tvorba ARF. K jeho získání je nejprve nutné vyrobit expoziční mapu pro dané pozorování.

#### <span id="page-27-1"></span>4.2.1 xrtexpomap

Pomocí tohoto příkazu se vytvoří expoziční mapa. Je nutné zadat stejný attitude file (možnosti jsou \*pat.fits, \*sat.fits) jako byl použit při čištění snímků v předchozí kapitole.

 $xtexponap$  in file =  $sw00583338000xpcw3_u$  f. evt  $\text{attribute} = .711 / \text{auxil} / \text{sw00583338000}$  sat. fits . gz  $h df i le =$ ../ $h k / sw 00583338000xhd h k. gz out dir =.$ /

Výstupem bude soubor např. *sw00583338000xpcw3po ex.img*

<span id="page-27-2"></span><sup>&</sup>lt;sup>1</sup>Redistribution Matrix File je soubor obsahující matici, která chrakterizuje přechody z prostoru energií do prostoru signálu detektoru a zpět

<span id="page-27-3"></span><sup>2</sup>Auxiliary Response File je soubor obsahující informace o efektivní ploše detektoru a kvantové učinnosti. Po vynásobení spektra ARF odpovídá to detektoru který by měl ideální (nekonečné) energiové rozlišení

#### <span id="page-28-0"></span>4.2.2 xrtmkarf

Po vytvoření expoziční mapy už je možné vytvořit ARF matici pro dané spektrum. Pro každé spektrum je nutné mít expoziční mapu ve stejném časovém intervalu.

 $x$ r t m k a r f p h a file = z d r o j . p h a  $srcx = 0$  s r c y = -1  $out file = zdroj . arf psfflag = yes$  $exp of i le = sw00583338000xpcw3po_ex. img$ 

#### <span id="page-28-1"></span>4.2.3 grppha

Spektru vytvořenému pomocí Xselectu se nyní musí přiřadit relevantní ARF a RMF, a také nastavit správné binování. Toho se dá dosáhnout použitím příkazu *grppha*. Zde je sekvence pro tento příkaz.

```
zdroj.pha
!zdroj.pha
bad 0−29
group min 20
chkey backfile pozadi.pha
chkey respfile swxpc0 to 12s6_20070901v011.rmf
chkey an crfile zdroj. arf
```
První dva řádky popisují, jaké spektrum se bude upravovat, a kam se potom změny zapíší. Na třetím řádku se označí prvních 30 kanálů jako špatných, protože kvalitní detekce je možná až od vyšších kanálů.

Další řádek specifikuje minimální počet countů v jednotlivých binech. Číslo 20 je zvoleno kvůli fitování dat v Xspecu pomocí  $\chi^2$  testu $^3$  $^3$ . Na dalších třech řádcích je postupně přiřazován soubor pozadí, redistribuční matice a ARF.

Redistribuční matice pro XRT jsou k nalezení v kalibrační databázi jako předpřipravené soubory. V příkladu je použit jeden z možných souborů pro PC režim s výběrem GRADE 0-12, přičemž to je defaultní nastavení, které bylo použito v předchozích příkladech při vytváření vyčištěných souborů.

V případě spektra vytvořeného ze souborů z WT režimu je nutné použít jiné redistribuční matice například *swxwt0to2s6 20070901v012.rmf*. Pro případ zvolení jiného rozsahu GRADE při čištění (přísnější požadavky na kvalitu událostí) je též nutné vybrat odpovídající matice (0-2, 0-6 pro PC režim).

### <span id="page-28-2"></span>4.3 Fitování spekter v XSPECu

Po přípravě spekter podle předchozích kroků je možné je začít fitovat pomocí XSPECu. Po spuštění je nejprve potřeba načíst data. Je možné fitovat jak jeden soubor, tak i kombinaci souborů například z různých oblastí spektra. V této práci byla fitována převážně spektra získaná pomocí XRT a v některých případech i kombinace spekter z XRT a BATu. Načtení dat může vypadat takto:

<span id="page-28-3"></span> $3P$ ři nízkém počtu událostí v binech umí XSPEC fitovat také s korektní Poissonovskou statistikou dle principu maximální věrohodnosti

<span id="page-29-1"></span>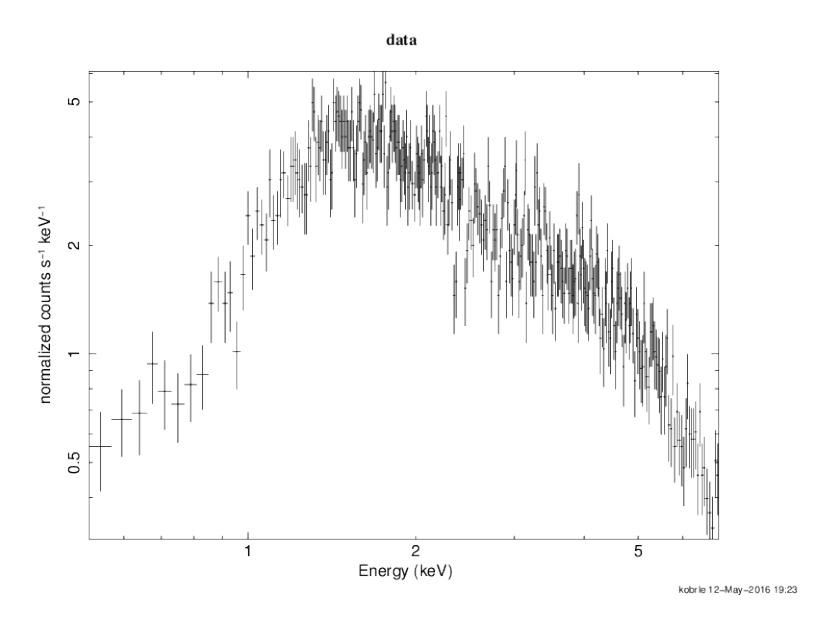

Obrázek 4.1: Ukázka jednoho z prvních vystupů XSPECu

```
XSPEC version: 12.8.2Build Date/Time: Mon Oct 6 04:09:39 2014
```
#### $XSPEC12 > data$  wtspec.pha

XSPEC potom vypíše všechny udaje o spektru jako jsou expoziční časy, počty kanálů, typ nástroje, pomocí kterého bylo spektrum pořízeno, průměrný počet countů za sekundu a všechny pomocné soubory, které se přirazovaly v předchozí podkapitole.

Dalším krokem je ořezání okrajů spektra, kde je slabý nebo žádný signál. Pro tento krok je vhodné zvolit v XSPECu možnost vykreslovat spektra v energiích místo kanálů a zjistit, od a do kterých energii jsou data s přijatelným poměrem signál/šum. Následující sekvence příkazů přepne na vykreslování v energiích, nastaví okno pro vykreslování dat, ořeže na interval energií od 0,5 keV do 7,0 keV a vykreslí data na logaritmické škále.

```
XSPEC12 > set plot energyXSPEC12>cpd / xw
XSPEC12>ignore ** -0.5 7.0 -**
    36 channels (1-36) ignored in spectrum # 1
    68 channels (339-406) ignored in spectrum # 1
XSPEC12 > plot ldata
```
Výsledek může vypadat například jako na obrázku č. [4.1](#page-29-1)

#### <span id="page-29-0"></span>4.3.1 Modely

Nyní se může přistoupit k samotnému fitování modelu. V této práci je využiváno tří modelů a to pro fitování spekter z XRT *powerlaw* a *phabs*, kde první je mocniná závislost s parametry *Photon Index* a normalizační konstantou

$$
A(E) = KE^{\alpha} \tag{4.1}
$$

<span id="page-30-0"></span>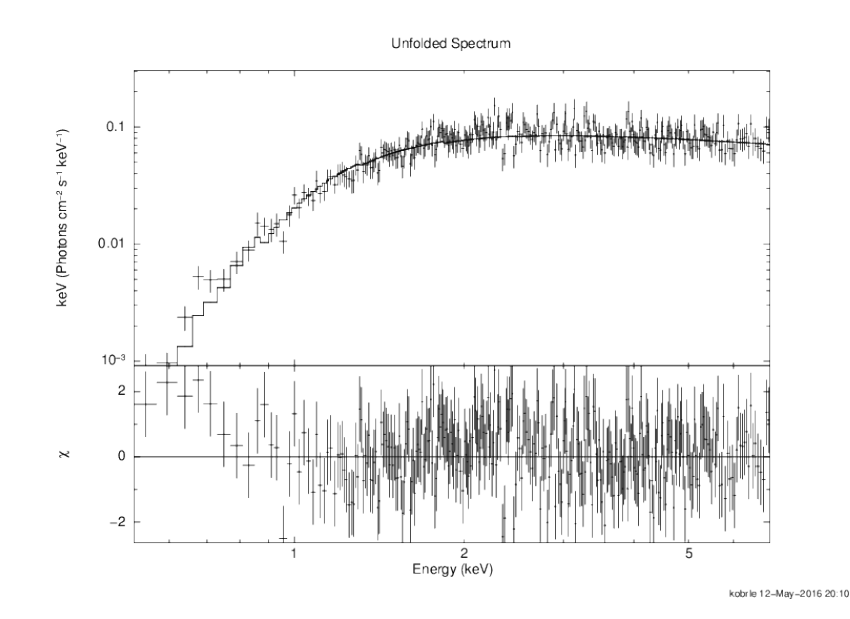

Obrázek 4.2: Ukázka fitu modelu na data. Oproti předchozímu obrázku jde ot tzv. unfolded spektrum, kdy se fitovaného modelu použije ke konverzi intrumentálních countů na skutečný fyzikální tok záření.

a druhý model je funkce popisující absorbci v mezihvězdném prostředí s parametrem *nH*, který je mírou celkového množství látky, kterým záření projde. Konkrétně pomocí ekvivalentního vodíkového sloupce v jednotkách 10 $^{22}$  atomů na cm $^2$ . Druhým používaným modelem je *bknpow*, což je stejná mocninná závislost s tím, že na určité energii se mění *Photon Index*. Přibudou tudíž dva parametry a to druhý *Photon Index* a energie zlomu.

Nejprve je nutné nastavit model, který bud fitován. Po vybrání modelu bude XSPEC požadovat počáteční hodnoty parametrů. Ty je možné nechat nastavené na defaultní hodnoty případně zadat vlastní.

XSPEC12>model phabs\*powerlaw  $1:$  phabs:nH $> 1$  $2: powerlaw: Pholndex >1$ 3 : powe rlaw : norm>1

V dalším kroku XSPEC vypíše tabulku parametrů a k ní statistiku fitu ( $\chi^2$ ,redukované  $\chi^2$ a počet stupňů volnosti). Pak je možné již renormalizovat model a pokusit se jím proložit data.

XSPEC12> renorm XSPEC12> f i t

Pokud byl fit úspěšný, což je možné zjistit po kontrole parametrů a statistiky fitu, která se zobrazí hned po provedení fitu, je možné data vykreslit například ve fyzikálních jednotkách spolu rozdílem χ a výsledek může vypadat jako na obrázku [4.2.](#page-30-0)

```
XSPEC12> plot eufspec delchi
```
# <span id="page-31-0"></span>Kapitola 5

# Výsledky

### <span id="page-31-1"></span>5.1 Data

V této práci byla věnována zpracování pozorování jednoho konkrétního gama záblesku GRB 140108A. Jak bylo zmíněno již v úvodu, tato volba je ovlivněna faktem, že k tomuto záblesku existuje dostatečné množství optických pozorování z robotických dalekohledů v Astronomickém ústavu v Ondřejově. V tabulce [5.1](#page-31-3) je vidět seznam použitých pozorování, která jsou dostupná v archivech *Swiftu*. Je uváděno několik časových označení, aby bylo možné se orientovat lépe v grafech a spektrech, a také v jakém módu bylo pozorování provedeno. Podstatnou informací je čas začátku prvního pozorování v BATu, který je použitý jako výchozí bod *t*<sup>0</sup> označovaný dále též jako čas triggeru.

> JD*trigger* = 2456666,21869213 UT 08/01/2014 17:14:52  $\alpha = +21$  h 40 m 43 s  $\delta = +58^{\circ}$  45' 58"

<span id="page-31-3"></span>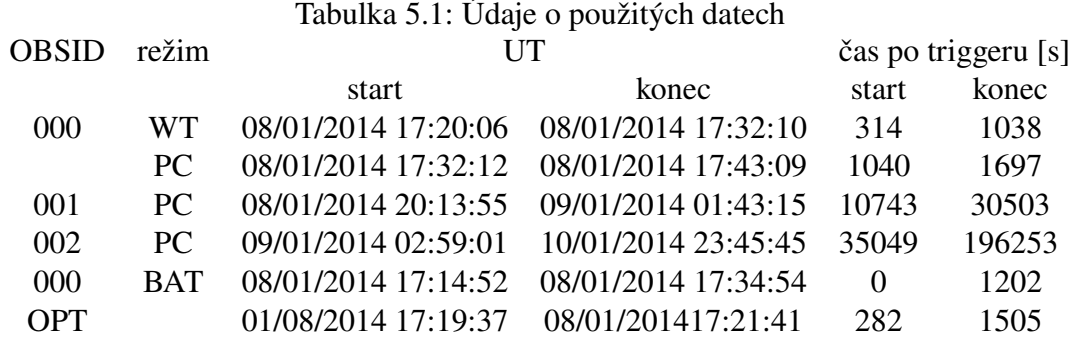

### <span id="page-31-2"></span>5.2 Spektra z XRT

Spektra vytvořena z datových souborů z XRT rozdělena do takových časových intervalů, aby pokrývala interval, ve kterém bylo dostupné pozorování ve viditelné oblastni spektra z Ondřejovské observatoře jsou na obrázcích [5.5](#page-38-0) až [5.14.](#page-47-0) Intervaly spekter jsou různě dlouhé, zpravidla se prodlužují kvůli klesajícím tokům, aby bylo stále dostatek bodů na vytvoření fitu a výpočtu toku.

Výpočet toku byl prováděn pomocí konvolučního modelu *cflux* dostupného v XSPECu. Po nafitování spektra pomocí *phabs\*powerlaw*se upravil model na *phabs\*cflux(powerlaw)*. Parametry pro model *cflux* jsou: interval energií, mezi kterými se má pokusit o výpočet toku, a odhadovaná hodnota toku. Po nafitování byla získána hodnota toku pro daný interval energií.

Energiové intervaly byly zvoleny 0,3–1,5 keV, 1,5–3 keV a 3–10 keV a byly později využity pro porovnání změny toků v různých oblastech rentgenového spektra.

V tabulce [5.2](#page-33-0) jsou zapsány nalezené parametry pro spektra v odpovídajících časových intervalech. Časový vývoj parametru *Photon Index* je možné vidět na obr. [5.1.](#page-32-0)

<span id="page-32-0"></span>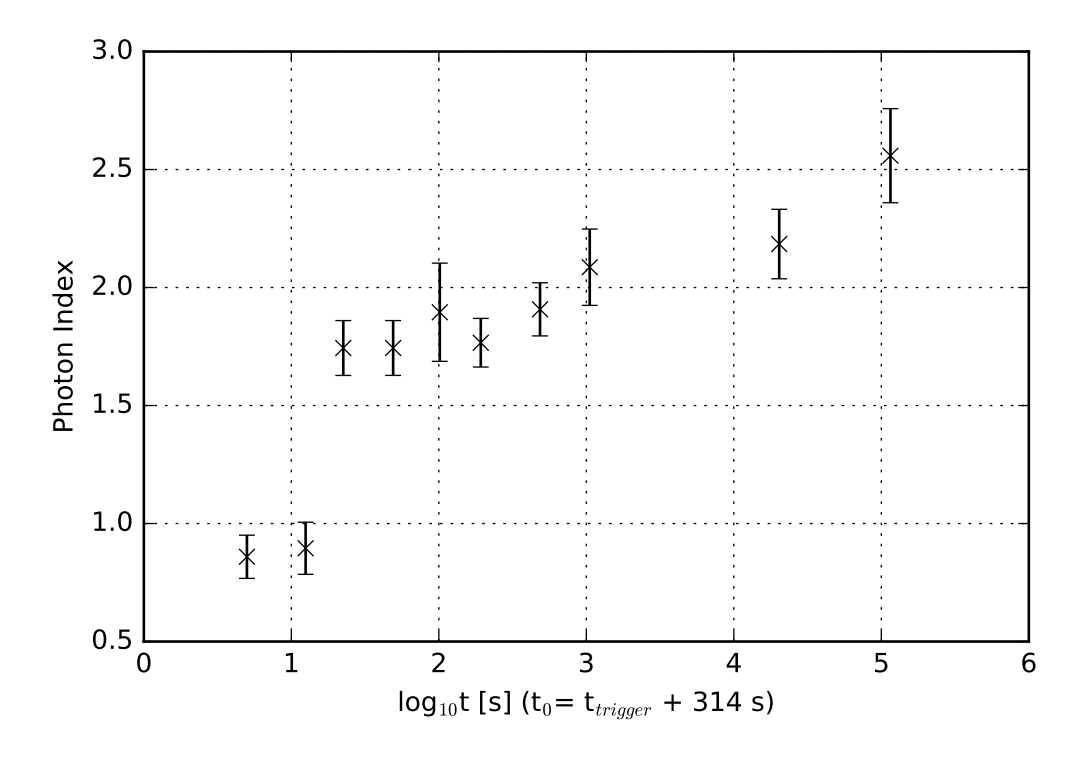

Obrázek 5.1: Časový vývoj parametru *Photon Index*.

Pro parametr  $n_H$  vycházely hodnoty řádově stejné. V našem případě, v rámci zachování jednoduchého modelu pro fitování, se v parametru  $n<sub>H</sub>$  promítla i možná neznámá absorbce v okolí zdroje při interakci s okolím. Vypočtená galaktická extinkce ve směru ke zdroji pomocí programu nH (součást HEAtools) činí *n*<sub>H</sub> = 6,93 · 10<sup>21</sup> cm<sup>−2</sup>. Hodnoty v tabulce se ve většině případů shodují, či jsou vyšší, což by mohlo odpovídat dříve zmiňované situaci.

V tabulce [5.3](#page-33-1) jsou uvedeny vypočtené toky včetně nejistot a na obr. [5.2](#page-34-1) je vykreslen časový průběh toků s časem v logaritmické škále. Časové intervaly začínají v době zaznamenání záblesku pomocí BATu.

<span id="page-33-0"></span>

| t[s]        |            | $n_{\rm H}$                | Photon Index         |  |  |  |  |
|-------------|------------|----------------------------|----------------------|--|--|--|--|
| $t_{start}$ | $t_{stop}$ | $10^{22}$ cm <sup>-2</sup> |                      |  |  |  |  |
| 314         | 324        | $0,962 \pm 0,109$          | $0,8591 \pm 0,0915$  |  |  |  |  |
| 324         | 329        | $1,339 \pm 0,156$          | $0,8952 \pm 0,1105$  |  |  |  |  |
| 329         | 344        | $0,471 \pm 0,062$          | $1,7437 \pm 0,01163$ |  |  |  |  |
| 344         | 382        | $0,471 \pm 0,062$          | $1,7438 \pm 0,1162$  |  |  |  |  |
| 382         | 449        | $0,609 \pm 0,131$          | $1,8953 \pm 0,2081$  |  |  |  |  |
| 449         | 564        | $0,690 \pm 0,718$          | $1,7661 \pm 0,1030$  |  |  |  |  |
| 564         | 1034       | $0,832 \pm 0,917$          | $1,9076 \pm 0,1126$  |  |  |  |  |
| 1040        | 1697       | $1,108 \pm 0,149$          | $2,0861 \pm 0,1617$  |  |  |  |  |
| 10744       | 30504      | $1,040 \pm 0,1257$         | $2,1843 \pm 0,1472$  |  |  |  |  |
| 35049       | 196250     | $1,406 \pm 0,202$          | $2,5586 \pm 0,1472$  |  |  |  |  |
|             |            |                            |                      |  |  |  |  |

Tabulka 5.2: Parametry fitu pro XRT data

Tabulka 5.3: Toky vypočtené pro jednotlivé intervaly energií

<span id="page-33-1"></span>

| t[s]        |            | $0,3-1,5 \text{ keV}$ 1,5-3 keV                                   |                     | $3-10$ keV            |  |
|-------------|------------|-------------------------------------------------------------------|---------------------|-----------------------|--|
| $t_{start}$ | $t_{stop}$ | $\log_{10} F \text{[erg}\cdot \text{cm}^{-2}\cdot \text{s}^{-1}]$ |                     |                       |  |
| 314         | 324        | $-8,685 \pm 0,113$                                                | $-8,196 \pm 0,066$  | $-7,481 \pm 0,036$    |  |
| 324         | 329        | $-8,332 \pm 0,148$                                                | $-8,429 \pm 0,039$  | $-8,429 \pm 0,039$    |  |
| 329         | 344        | $-8,201 \pm 0,104$                                                | $-9,403 \pm 0,042$  | $-9,057 \pm 0,063$    |  |
| 344         | 382        | $-9,163 \pm 0,12$                                                 | $-9,961 \pm 0,077$  | $-9,678 \pm 0,105$    |  |
| 382         | 449        | $-9,647 \pm 0,222$                                                | $-9,66 \pm 0,043$   | $-9,323 \pm 0,049$    |  |
| 449         | 564        | $-9,405 \pm 0,121$                                                | $-10,231 \pm 0,05$  | $-9,954 \pm 0,048$    |  |
| 564         | 1034       | $-9,906 \pm 0,139$                                                | $-10,46 \pm 0,073$  | $-10,256 \pm 0,061$   |  |
| 1040        | 1697       | $-10,051 \pm 0,197$                                               | $-11,291 \pm 0,064$ | $-11, 126 \pm 0, 058$ |  |
| 10744       | 30504      | $-10,831 \pm 0,18$                                                | $-11,832 \pm 0,091$ | $-11,817 \pm 0,067$   |  |

<span id="page-34-1"></span>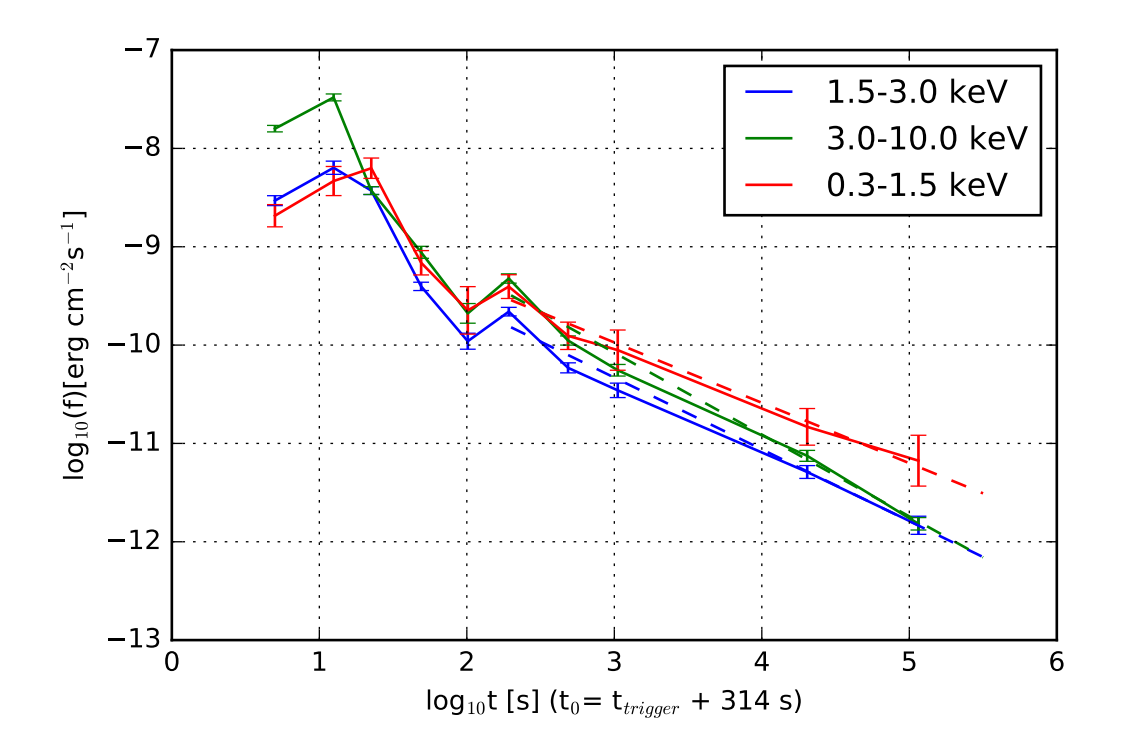

<span id="page-34-2"></span>Obrázek 5.2: Vykreslený průběh toků pro různé intervaly energií. Body jsou spojeny pouze pro lepší orientaci. Přerušované čáry jsou fit poklesu v čase.

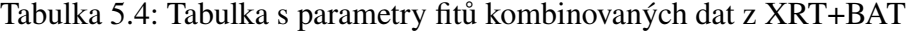

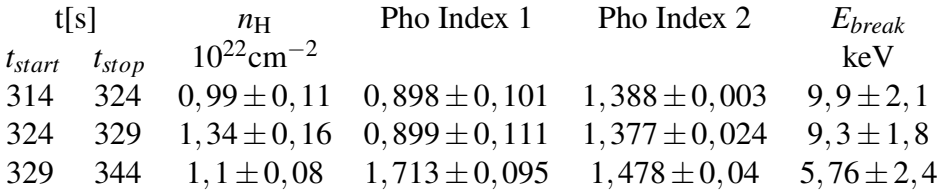

### <span id="page-34-0"></span>5.3 XRT+BAT

Pro některé časové intervaly pozorování bylo možné nakombinovat a pokusit se fitovat data z XRT i BATu najednou. V tomto případě ovšem nebylo možné dopočítat toky z fitovaného modelu. Narozdíl od dat pouze z XRT byl použit model *phabs\*bknpow*. Tímto způsobem jsou nafitována spektra pouze z prvních tří intervalů, které odpovídají pozorování v XRT samotnému (obr. [5.5](#page-38-0) až [5.7\)](#page-40-0), protože data v BATu byla pro ostatní intervaly příliš zašuměná. Spektra jsou na obrázcích [5.15](#page-48-0) až [5.17.](#page-50-0) V Tabulce [5.4](#page-34-2) jsou parametry fitů. Podstatnou informací je zde i posun spektrálního zlomu (*Ebreak*), u které se ale s jistotou nedá říct, jakým způsobem se chová z důvodu velmi nízkého množství dat a velké nejistotě jeho určení.

### <span id="page-35-0"></span>5.4 Porovnání s optickým pozorováním

Na obrázku [5.3](#page-36-0) je možné vidět porovnání světelných křivek vytvořených pomocí dat z 50cm dalekohledu skupiny astrofyziky vysokých energií, laskavě poskytnutých dr. Martinem Jelínkem a Janem Štroblem, a dat získaných pomocí XRT. Ondřejovská pozorování proběhla bez optického filtru ve snaze maximalizovat dosah citlivosti přístroje.

Je patrná určitá korelace mezi těmito daty. Přibližně v čase 350 s je možné pozorovat maximum u obou vzorků, přibližně na 400 s pokles a později opět drobný nárůst, další struktury, které jsou patrné v optickém pozorování, není možné u pozorování XRT rozlišit kvůli nedostatečně hustému pokrytí body v této oblasti.

### <span id="page-35-1"></span>5.5 Hardness Ratio

Jedním z parametrů, kterým je vhodné posoudit časový vývoj spektra, je hardness ratio (HR), tedy poměr normalizovaných countů v různých intervalech energií.

$$
HR = \frac{A - B}{A + B},\tag{5.1}
$$

kde *A* značí interval vyšších energií a *B* interval nižších energií.

Na obrázku [5.4](#page-37-0) je možné vidět poměry spočítané vždy pro dva sousední energiové intervaly. Z grafu je možné pozorovat, že spektrum měkne. Toky ve vyšších energiích klesají rychleji než v nižších energiích. Toto je též patrné na samotném obrázku [5.2](#page-34-1) či ze sledování samotných spekter, na kterých je vidět, že oblast s vyššími energiemi oproti oblasti s nižšími energiemi klesá rychleji.

### <span id="page-35-2"></span>5.6 Rychlost poklesu toků

Dalším porovnávaným parametrem byla mocnina, se kterou během času klesá tok ∼ *t* α . Výpočet byl proveden pouze pro časy vyšší než *t*0+650 s u optického pozorování a pro časy vyšší než *t*<sup>0</sup> +450 u XRT pozorování. Tyto časy byly zvoleny tak, aby část světelné křivky za nimi v logaritmické škále měla přibližně lineární průběh, což odpovídá mocninému poklesu. Vzhledem k nízkému počtu dat nebylo příliš možné hledat achromatický zlom zmíněný v kapitole 2. Bylo ovšem možné určit (včetně nejistot) přibližné mocniny, se kterými klesají toky. Výsledky jsou v tabulce [5.5.](#page-35-3) Z výsledku se dá říci, že poklesy jsou rozdílné nad rámec nejistot a lze tedy tvrdit, že tok v každé z testovaných částí spektra klesá jinak rychle. Zobrazení fitů je na obrázku [5.2](#page-34-1) pro data z XRT.

<span id="page-35-3"></span>Tabulka 5.5: Parametr α pro jednotlivé části spektra

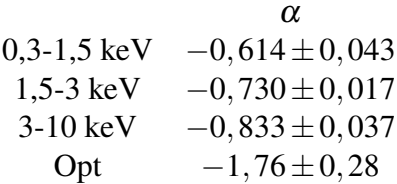

<span id="page-36-0"></span>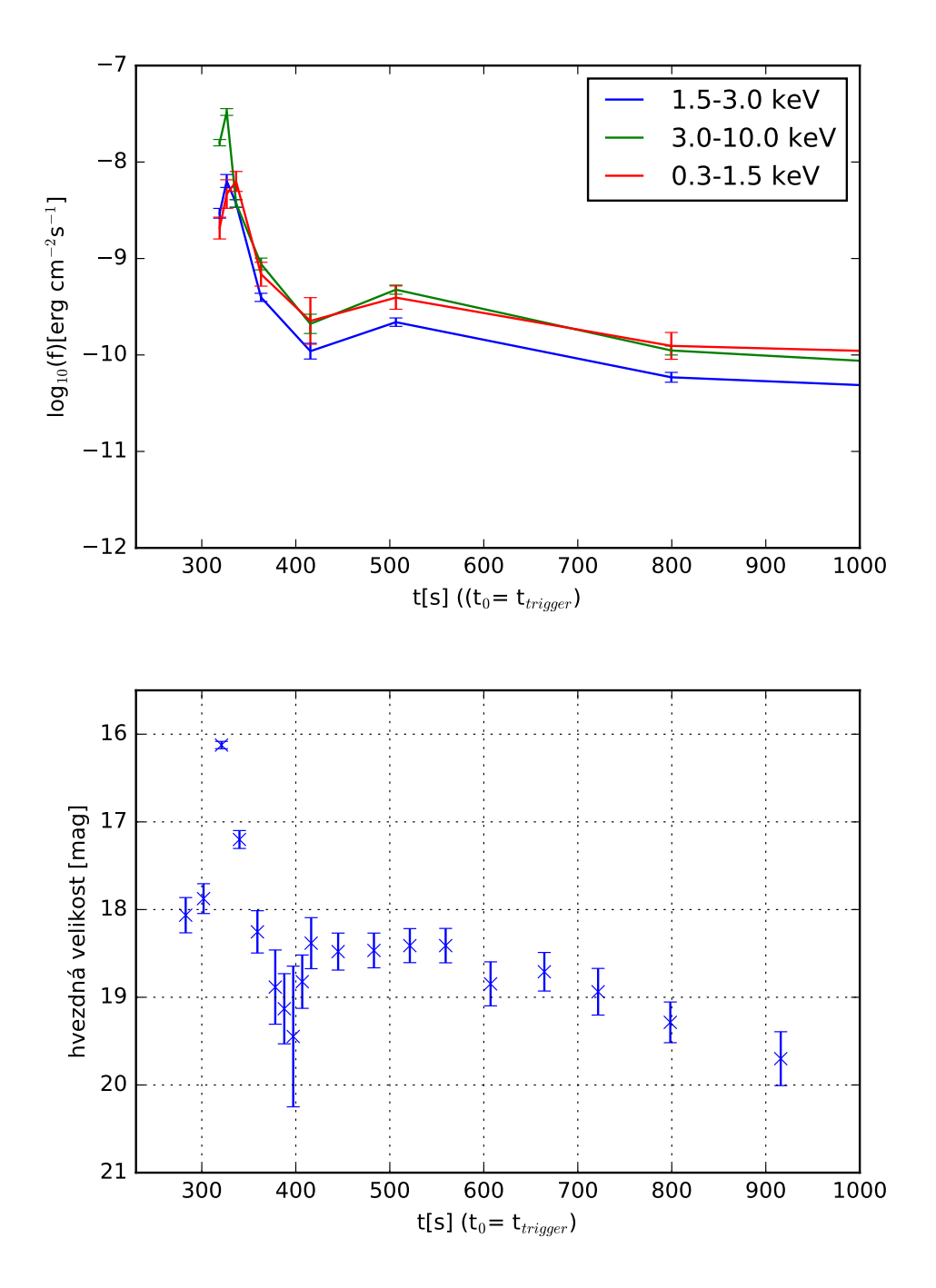

Obrázek 5.3: Porovnání světelných křivek. Nahoře XRT, dole optická data. V tomto případě je časová osa lineární pro zachycení úvodního vzplanutí.

<span id="page-37-0"></span>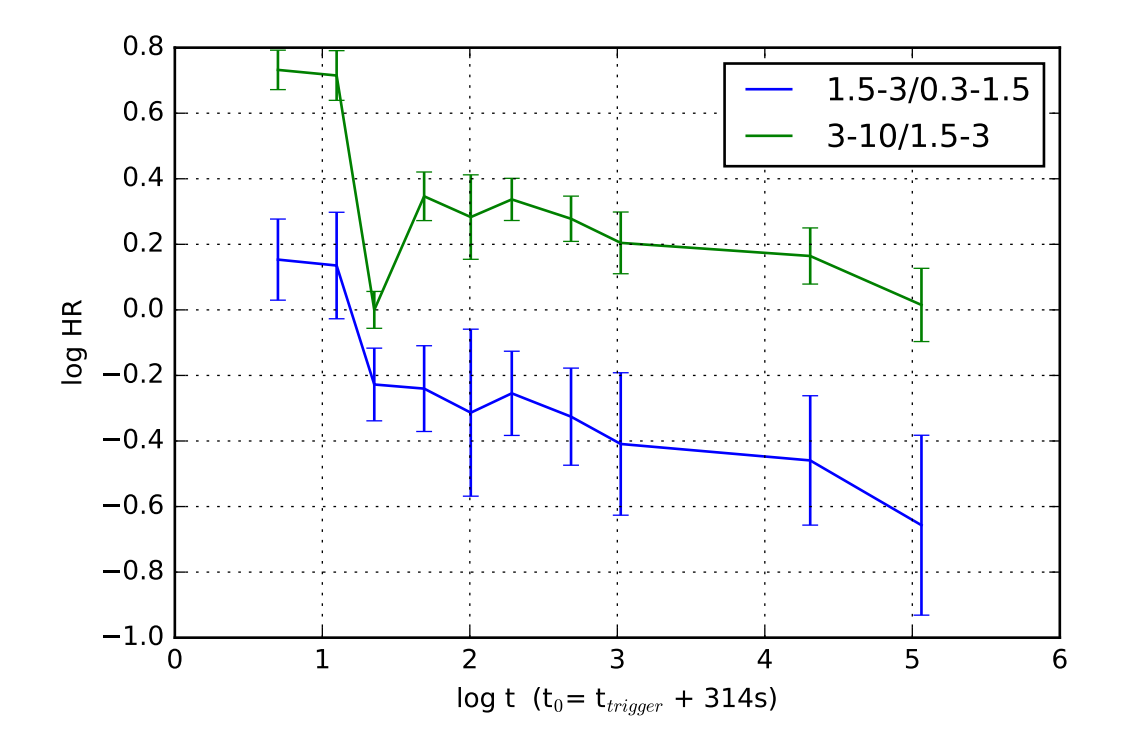

Obrázek 5.4: Hardness ratio. Intervaly energií jsou uvedeny v keV.Hodnoty log*HR* rozdíly logaritmů toků v kanálech odpovídajících legendě.

<span id="page-38-0"></span>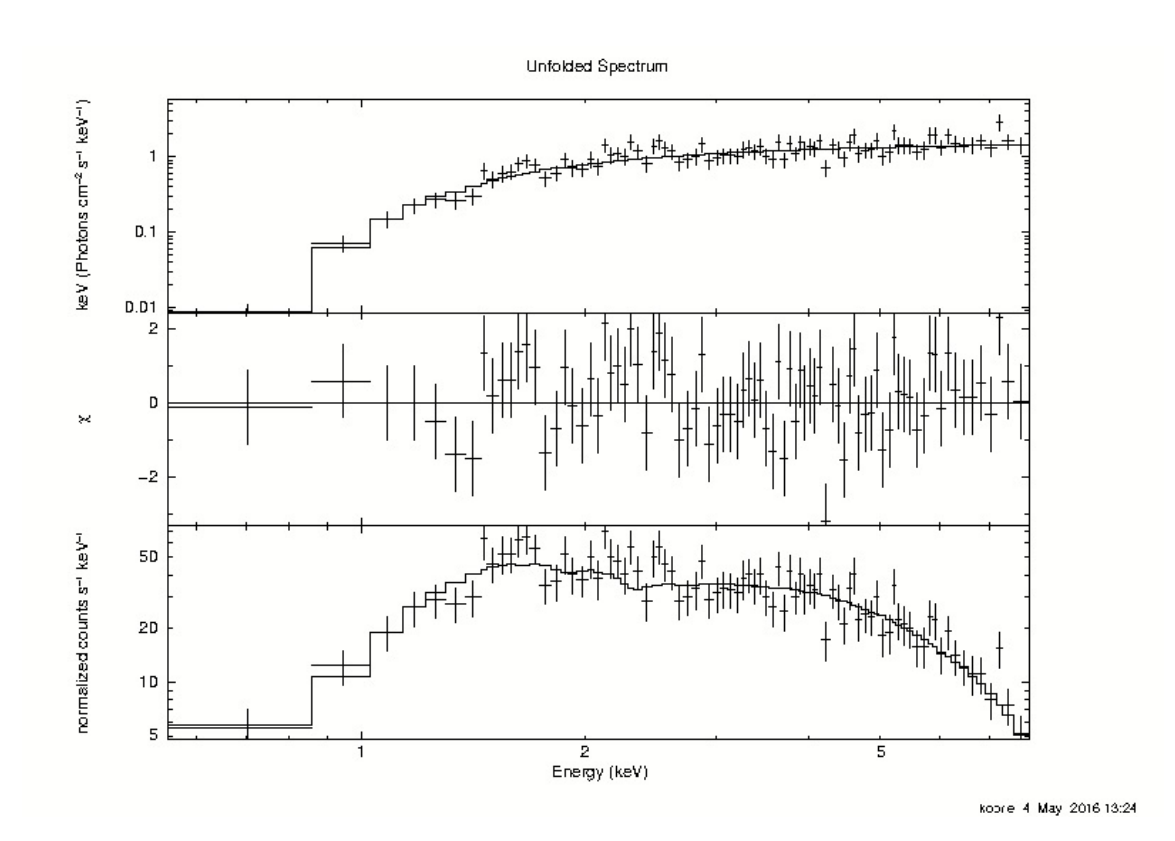

Obrázek 5.5: Spektrum z intervalu 314 s až 324 s po triggeru.  $\chi^2_{red} = 1,037$  pro 83 stupňů volnosti

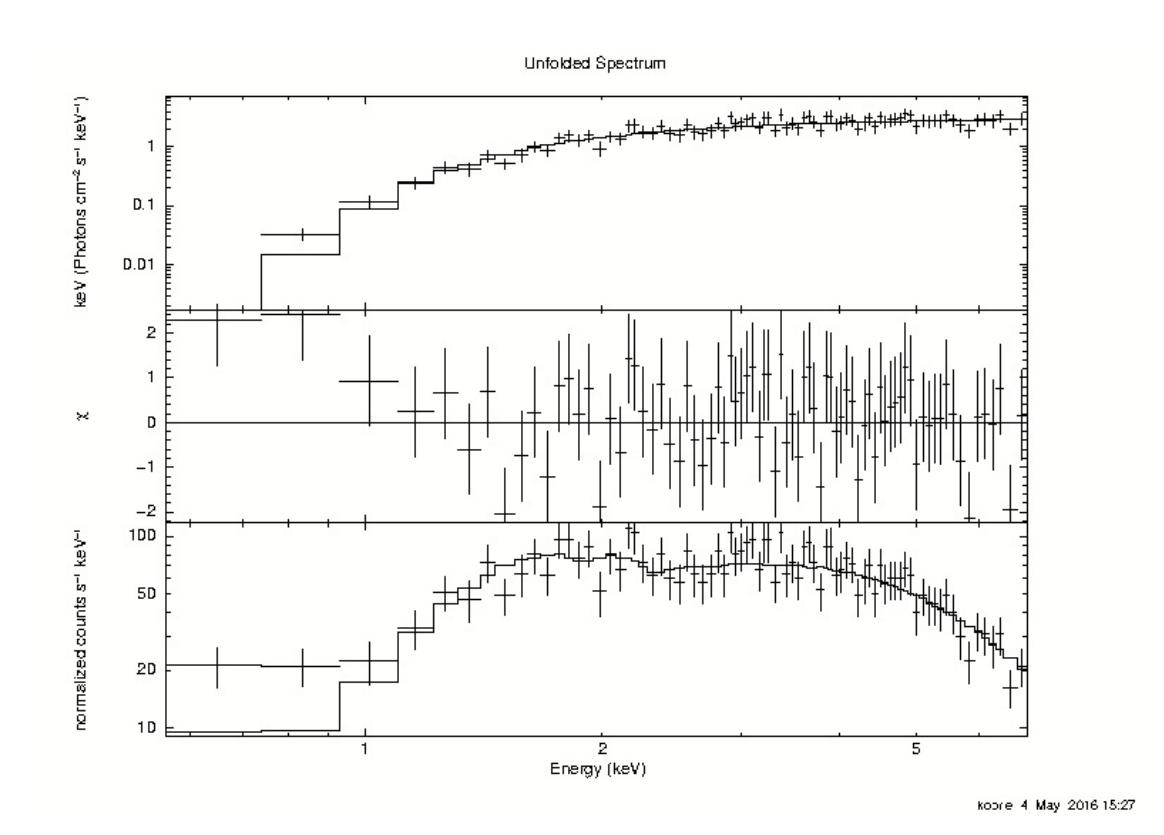

Obrázek 5.6: Spektrum z intervalu 324 s až 344 s po triggeru.  $\chi^2_{red} = 0,9228$  pro 77 stupňů volnosti

<span id="page-40-0"></span>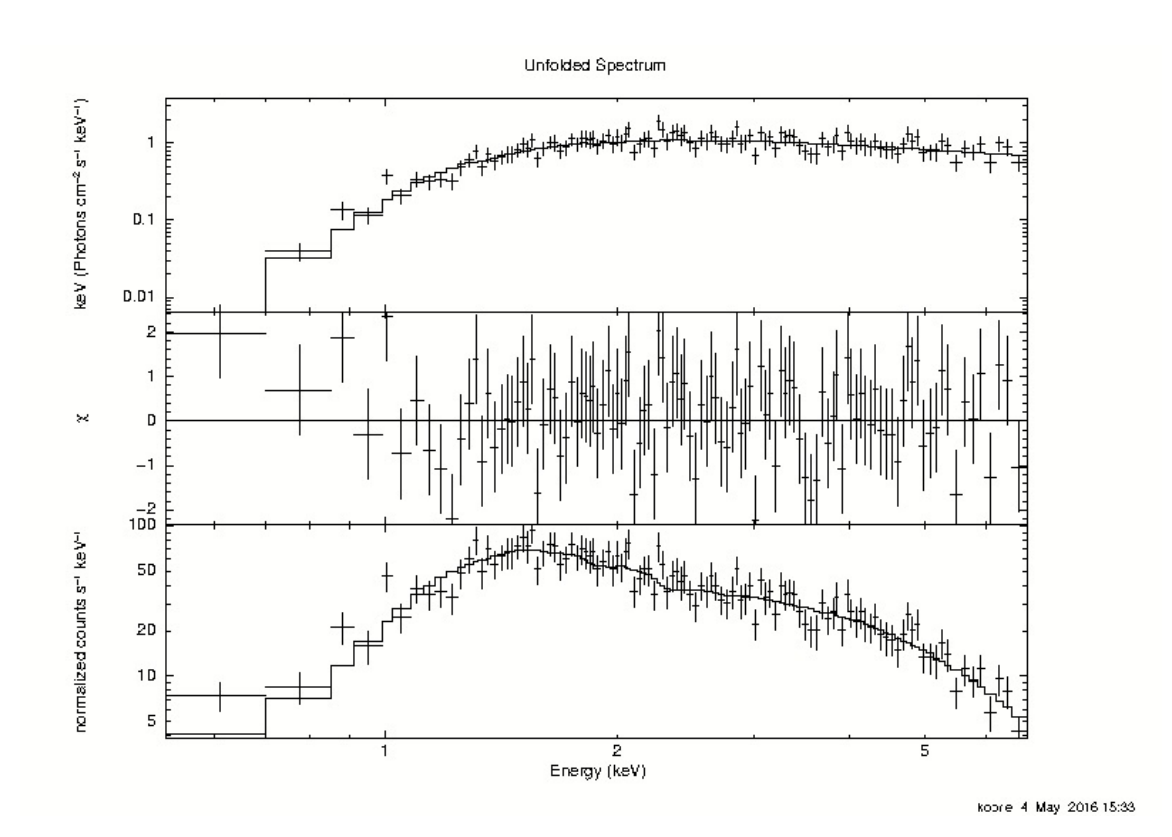

Obrázek 5.7: Spektrum z intervalu 329 s až 344 s po triggeru.  $\chi^2_{red} = 0,9982$  pro 42 stupňů volnosti

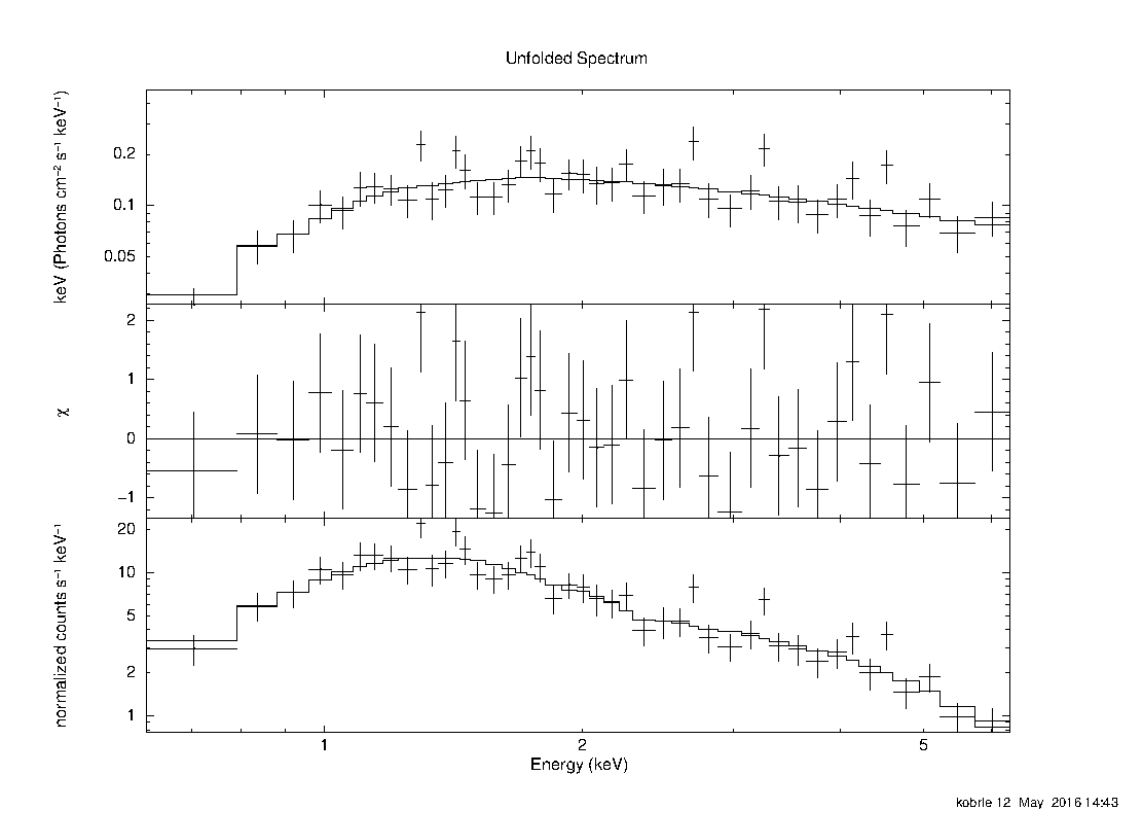

Obrázek 5.8: Spektrum z intervalu 344 s až 382 s po triggeru.  $\chi^2_{red} = 0,9982$  pro 42 stupňů volnosti

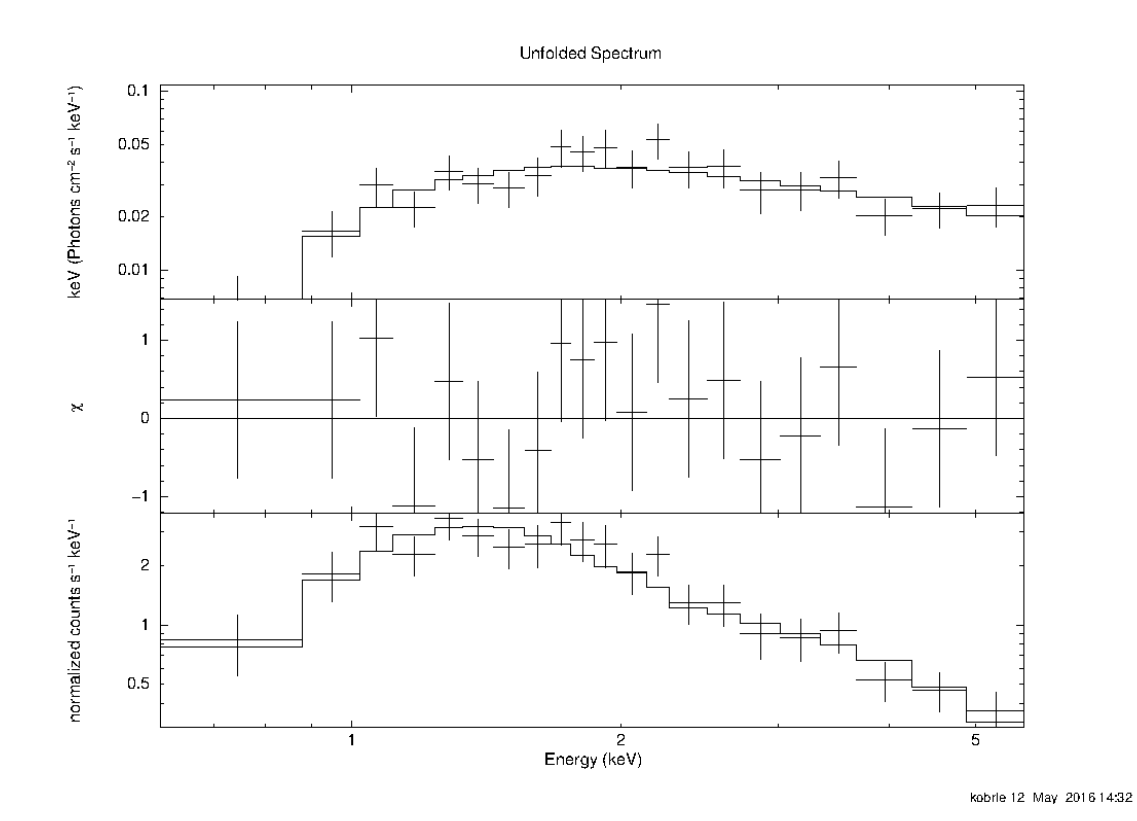

Obrázek 5.9: Spektrum z intervalu 382 s až 449 s po triggeru.  $\chi^2_{red} = 0,6449$  pro 18 stupňů volnosti

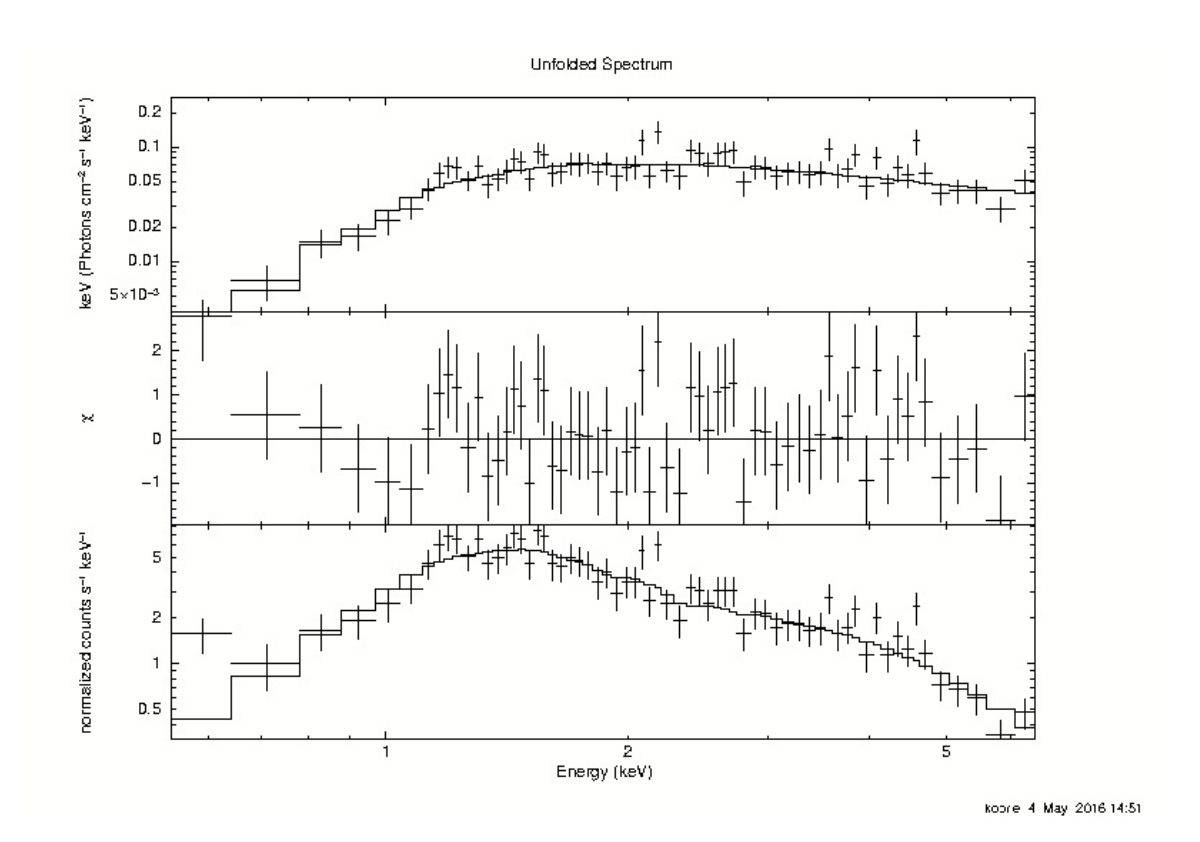

Obrázek 5.10: Spektrum z intervalu 449 s až 564 s po triggeru.  $\chi^2_{red} = 1,112$  pro 62 stupňů volnosti

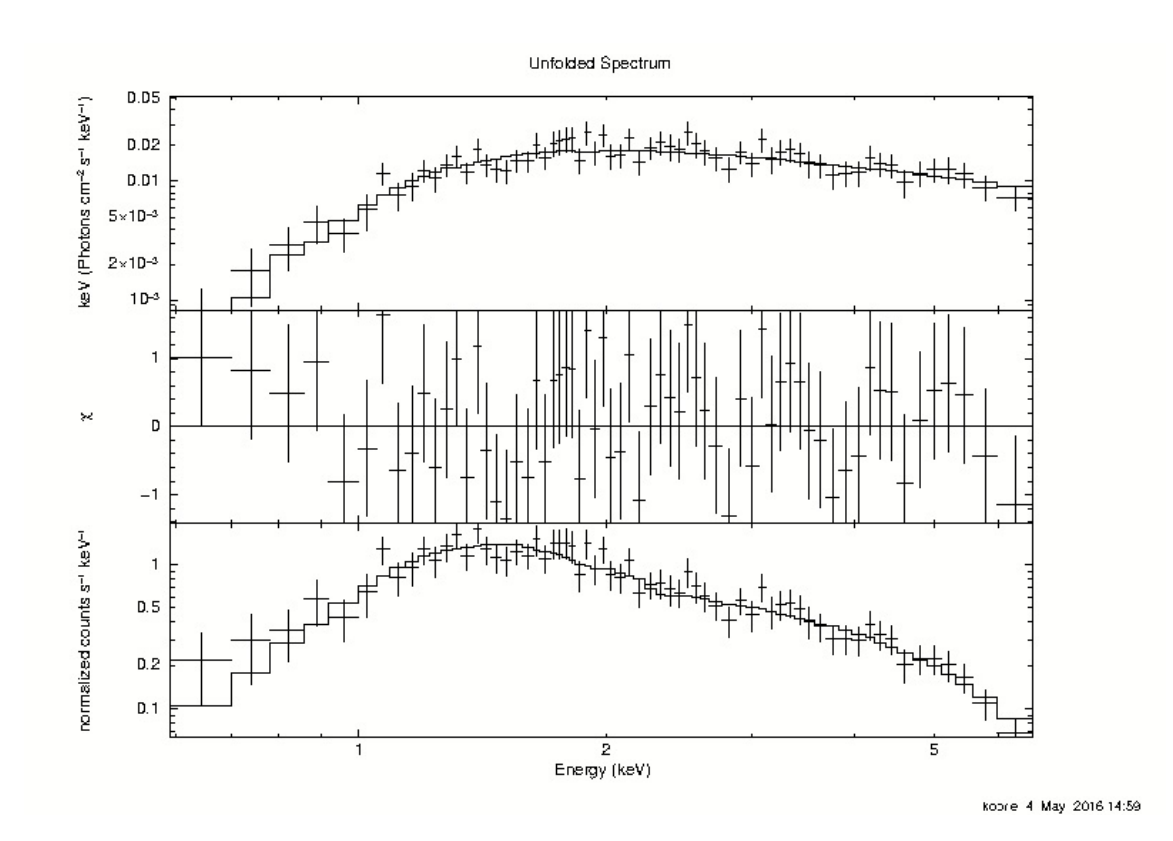

Obrázek 5.11: Spektrum z intervalu 564 s až 1034 s po triggeru.  $\chi^2_{red} = 0,6567$  pro 62 stupňů volnosti

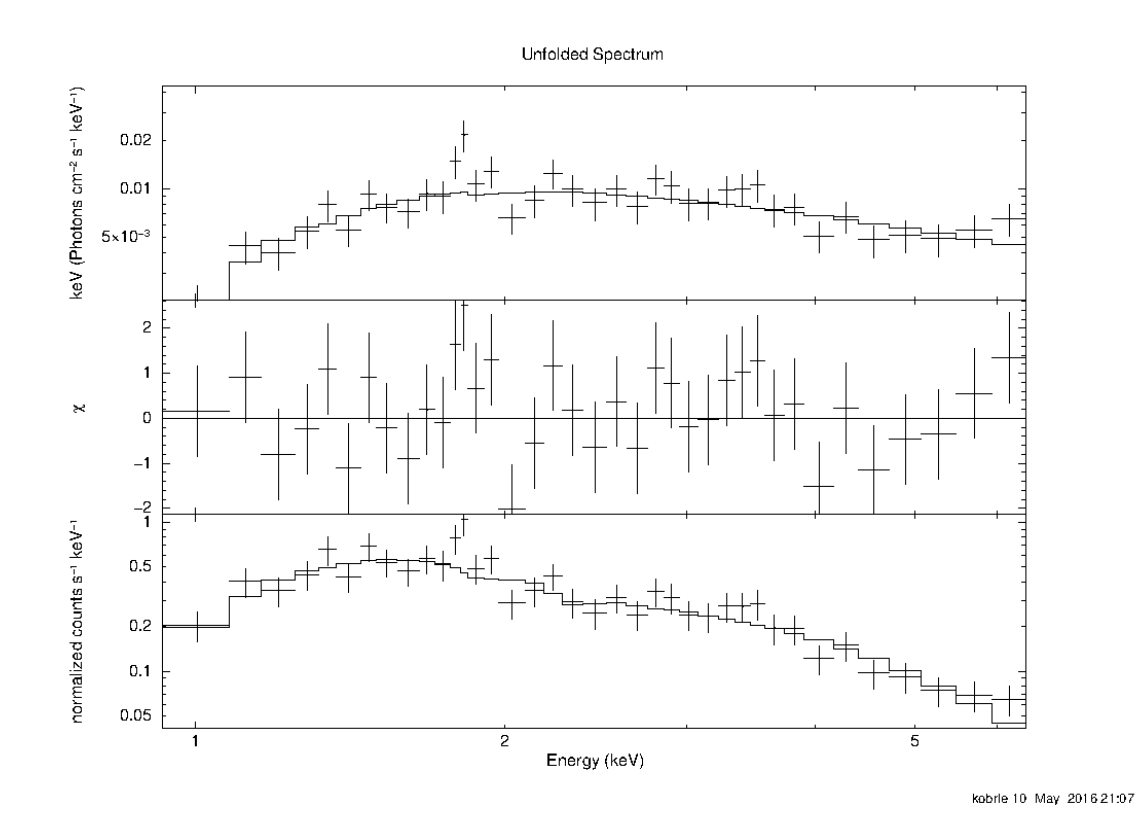

Obrázek 5.12: Spektrum z intervalu 1040 s až 1697 s po triggeru.  $\chi^2_{red} = 1,005$  pro 35 stupňů volnosti

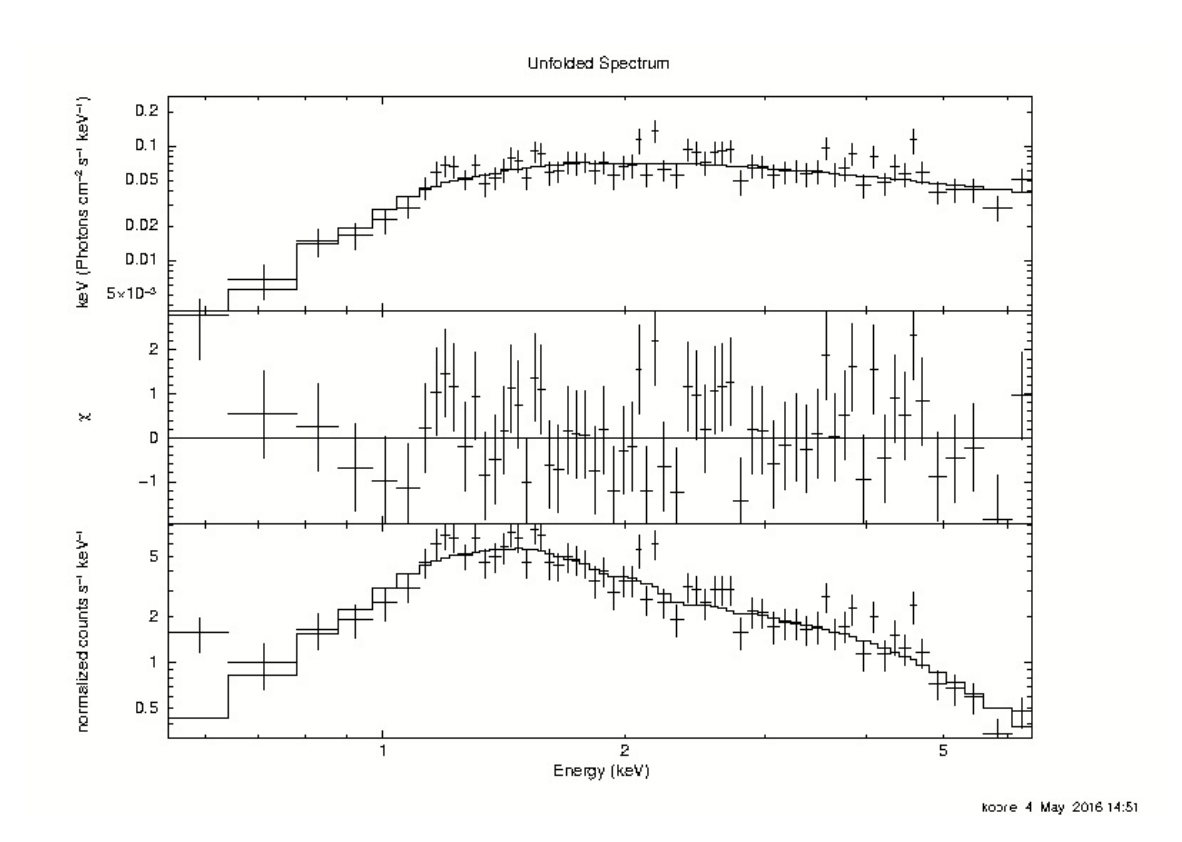

Obrázek 5.13: Spektrum z intervalu 10744 s až 30504 s po triggeru.  $\chi^2_{red} = 1,235$  pro 42 stupňů volnosti

<span id="page-47-0"></span>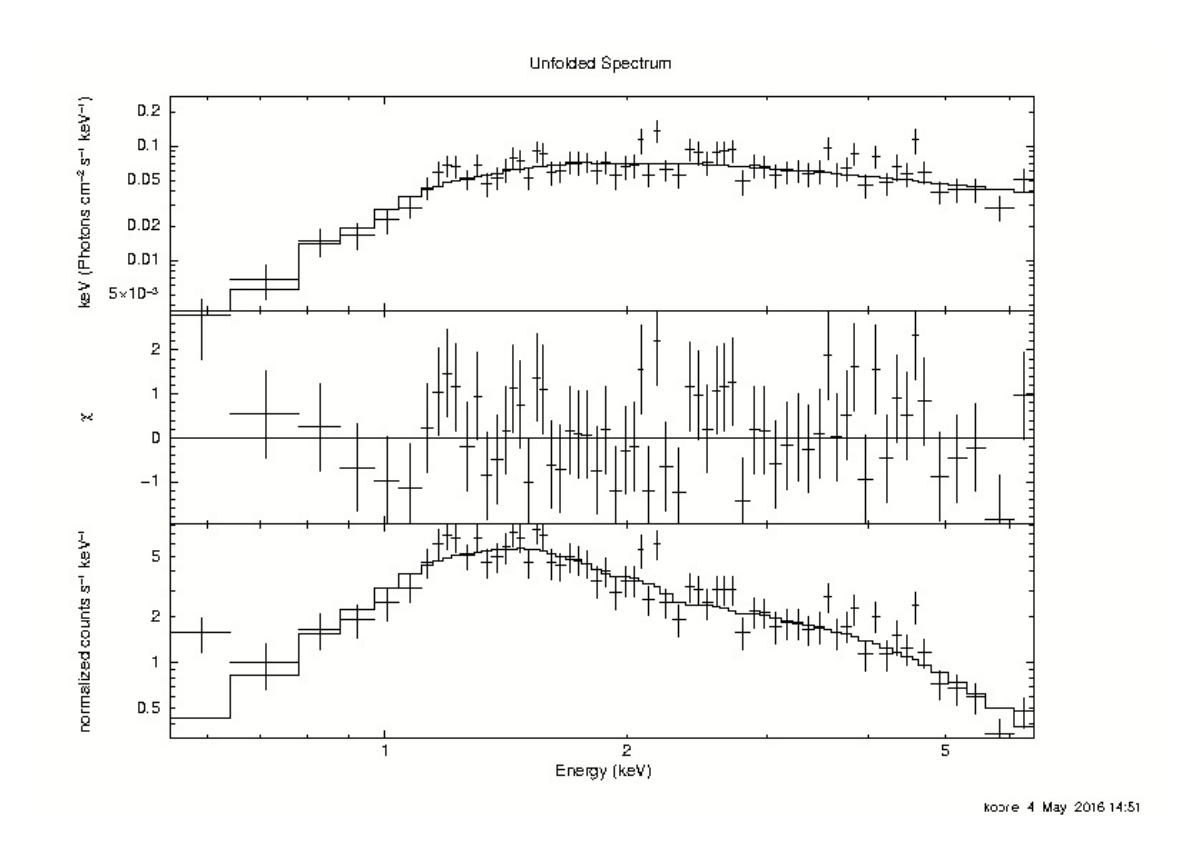

Obrázek 5.14: Spektrum z intervalu 35049 s až 196250 s po triggeru.  $\chi^2_{red} = 0,9084$  pro 32 stupňů volnosti

<span id="page-48-0"></span>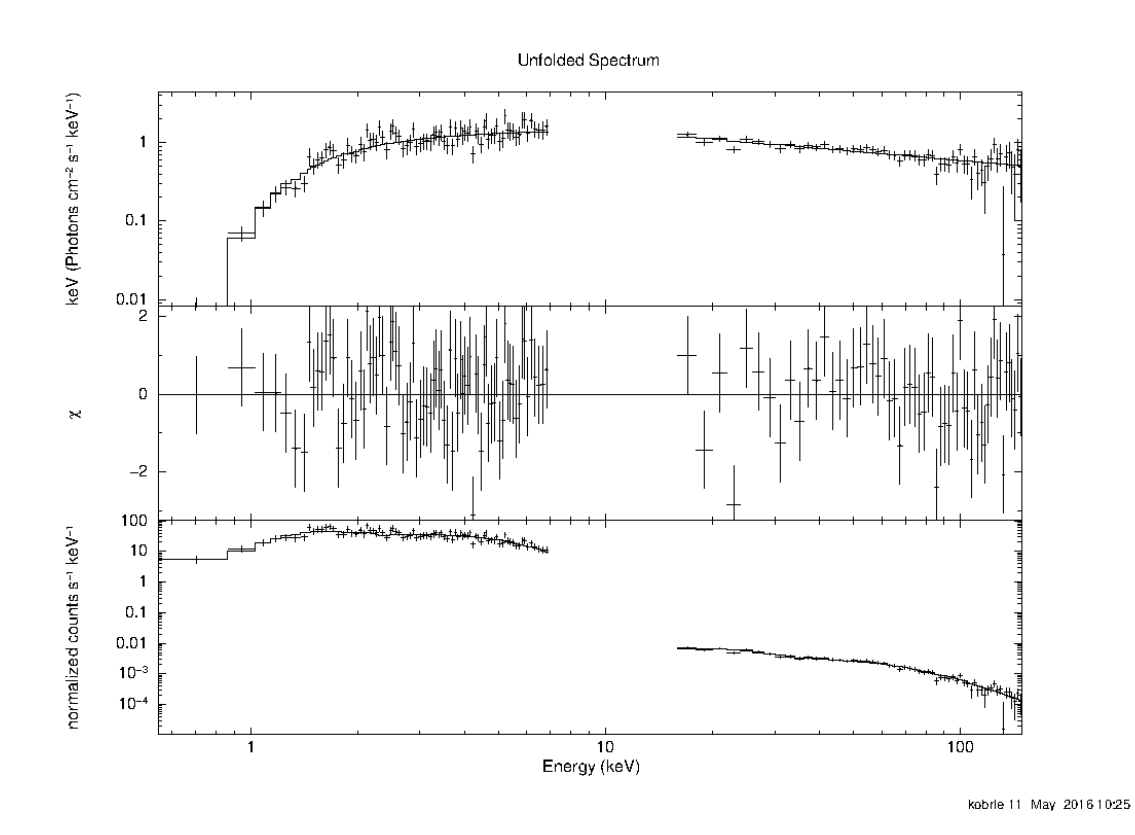

Obrázek 5.15: Spektrum XRT+BAT z intervalu 314 s až 324 s po triggeru.  $\chi^2_{red} = 1,0062$ pro 135 stupňů volnosti

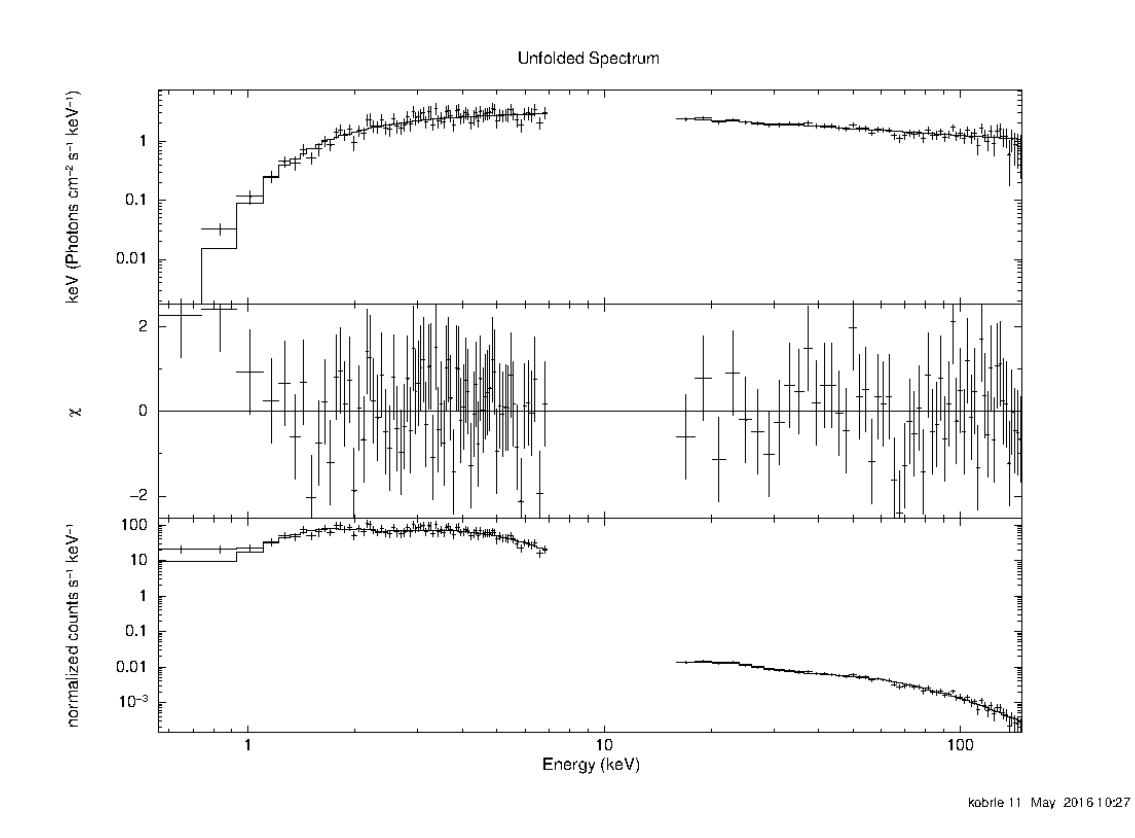

Obrázek 5.16: Spektrum XRT+BAT z intervalu 324 s až 329 s po triggeru.  $\chi^2_{red} = 0,88869$ pro 133 stupňů volnosti

<span id="page-50-0"></span>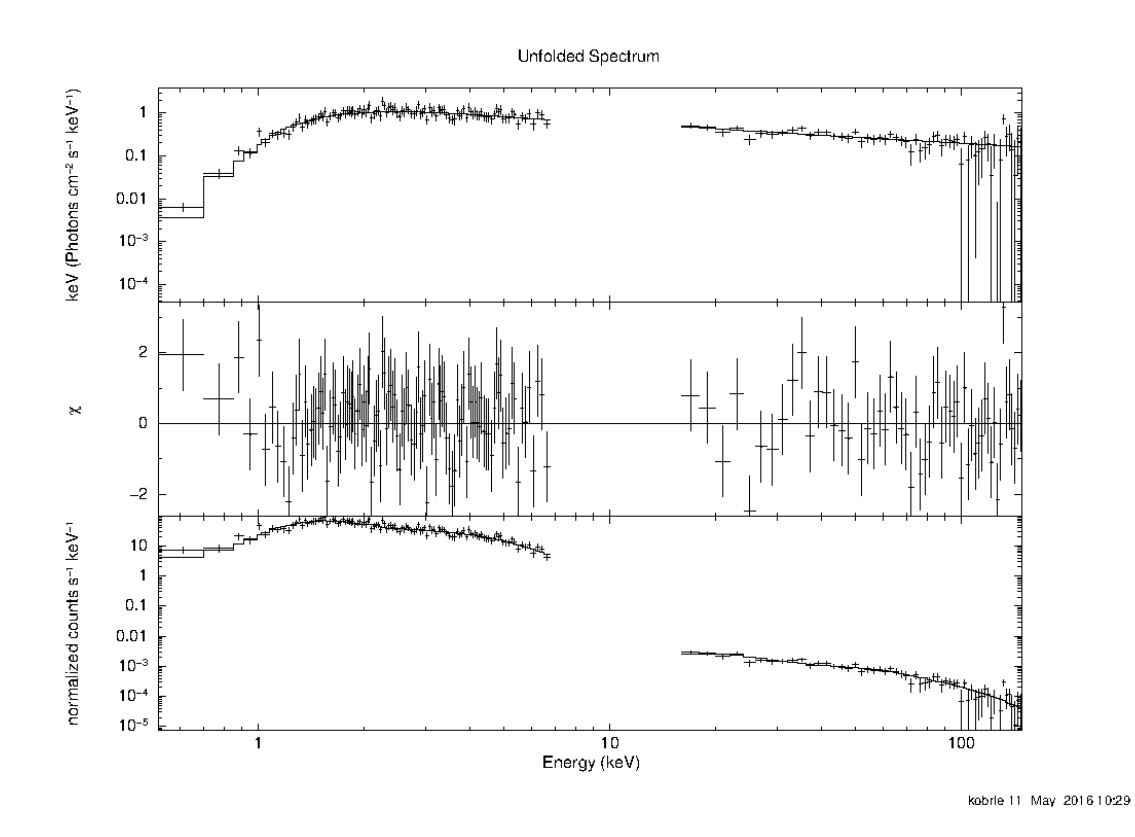

Obrázek 5.17: Spektrum XRT+BAT z intervalu 329 s až 344 s po triggeru.  $\chi^2_{red} = 0,95984$ pro 167 stupňů volnosti

# <span id="page-51-0"></span>Závěr

V první kapitole jsme popsali způsob objevení GRB, představili několik klíčových misí, které pomáhaly při prvotním zkoumání i v dalším úsilí objasnit původ těchto záblesků. Popsali jsme rozmístění ja jejich obloze a základní klasifikaci, ke které dané mise dospěly. Pozornost byla věnována i zatím nejúspešnější misi na detekci GRB – družici Swift.

V druhé kapitole jsme se věnovali především popisu nejúspěšnějšího modelu vysvětlujicího GRB, některým mechanismům, které mohou měnit charakter spektra, i příkladům pozorování nepříznivých tomuto modelu.

V třetí kapitole, která slouží též jako stručný návod, jsme rozebrali režimy, ve kterých XRT na družici Swift pracuje, jak se projevují na výstupních datech a zároveň provedli detailní rozbor zpracování datových souborů pro dva režimy PC a WT pomocí HEAtools.

Čtvrtá kapitola je věnována zpracování a extrakci spekter z datových souborů a jejich fitování pomocí programu XSPEC.

V páte kapitole jsme uvedli výsledky zpracování dat a pozorování z XRT a z dalekohledů v Ondřejově. Jsou zde rozebrány výsledky, které poukazují na podobný vývoj světelných křivek v různých oborech spektra, a zároveň na rozdílný vývoj spekter pro různé energie.

Téma GRB je v astrofyzice zkoumáno již dlouhou dobu, byť je pro některé už možná tématem ne tak populárním. Během dlouhé doby vzniklo množství modelů, které jsou dnes již opuštěny. Zároveň v dnešní době již k dispozici velké množství dat, díky kterým je možné tento fenomén dále studovat. Věříme tedy, že tato práce může být kromě zpracování jednoho konkrétního záblesku též návodem pro další zájemce o podobné téma a mohla by tak být užitečná při zpracovávání dalších dat z družice Swift, především tedy dat z XRT. Data z této družice obsahují kromě pozorování GRB i měření jiných objektů rentgenové oblohy, u kterých je zpracování obdobné.

# Seznam použité literatury

- <span id="page-52-8"></span>[1] K. Arnaud, B. Dorman, and C. Gordon. An x-ray spectral fitting package user's guide for version 12.9.0. [https://heasarc.gsfc.nasa.gov/xanadu/xspec/manual/](https://heasarc.gsfc.nasa.gov/xanadu/xspec/manual/manual.html) [manual.html](https://heasarc.gsfc.nasa.gov/xanadu/xspec/manual/manual.html).
- <span id="page-52-7"></span>[2] M. Capalbi, M. Perri, B. Saija, and F. Tamburelli. The swift xrt data reduction guide. [http://swift.gsfc.nasa.gov/analysis/xrt\\_swguide\\_v1\\_2.pdf](http://swift.gsfc.nasa.gov/analysis/xrt_swguide_v1_2.pdf).
- <span id="page-52-2"></span>[3] E. Costa, F. Frontera, J. Heise, M. Feroci, J. in't Zand, F. Fiore, M. N. Cinti, D. Dal Fiume, L. Nicastro, M. Orlandini, E. Palazzi, M. Rapisarda#, G. Zavattini, R. Jager, A. Parmar, A. Owens, S. Molendi, G. Cusumano, M. C. Maccarone, S. Giarrusso, A. Coletta, L. A. Antonelli, P. Giommi, J. M. Muller, L. Piro, and R. C. Butler. Discovery of an X-ray afterglow associated with the γ-ray burst of 28 February 1997. Nature, 387:783–785, June 1997.
- <span id="page-52-6"></span>[4] F. A. Harrison, J. S. Bloom, D. A. Frail, R. Sari, S. R. Kulkarni, S. G. Djorgovski, T. Axelrod, J. Mould, B. P. Schmidt, M. H. Wieringa, R. M. Wark, R. Subrahmanyan, D. McConnell, P. J. McCarthy, B. E. Schaefer, R. G. McMahon, R. O. Markze, E. Firth, P. Soffitta, and L. Amati. Optical and Radio Observations of the Afterglow from GRB 990510: Evidence for a Jet. ApJ, 523:L121–L124, Oct. 1999.
- <span id="page-52-0"></span>[5] R. W. Klebesadel, I. B. Strong, and R. A. Olson. Observations of Gamma-Ray Bursts of Cosmic Origin. In *Bulletin of the American Astronomical Society*, volume 5 of BAAS, page 322, June 1973.
- <span id="page-52-1"></span>[6] C. Kouveliotou, C. A. Meegan, G. J. Fishman, N. P. Bhat, M. S. Briggs, T. M. Koshut, W. S. Paciesas, and G. N. Pendleton. Identification of two classes of gamma-ray bursts. ApJ, 413:L101–L104, Aug. 1993.
- <span id="page-52-5"></span>[7] A. Melandri, C. G. Mundell, S. Kobayashi, C. Guidorzi, A. Gomboc, I. A. Steele, R. J. Smith, D. Bersier, C. J. Mottram, D. Carter, M. F. Bode, P. T. O'Brien, N. R. Tanvir, E. Rol, and R. Chapman. The Early-Time Optical Properties of Gamma-Ray Burst Afterglows. ApJ, 686:1209–1230, Oct. 2008.
- <span id="page-52-3"></span>[8] NASA. Swift fact sheet. [http://swift.gsfc.nasa.gov/about\\_swift/Sci\\_](http://swift.gsfc.nasa.gov/about_swift/Sci_Fact_Sheet.pdf) [Fact\\_Sheet.pdf](http://swift.gsfc.nasa.gov/about_swift/Sci_Fact_Sheet.pdf).
- <span id="page-52-4"></span>[9] R. Sari, T. Piran, and R. Narayan. Spectra and Light Curves of Gamma-Ray Burst Afterglows. ApJ, 497:L17–L20, Apr. 1998.

<span id="page-53-0"></span>[10] J. Řípa. *Statistical analysis of the Observable Data of Gamma-Ray Burts*. PhD thesis, Charles University, 2011.